3300 Wetwork and Application. The Europe Contraction. Contaction.com Version périmée. Ne pas utiliser. **Application for use with the LATITU**<br>System and contribute upotrebly<br>**REF 3924** - a contribute upotreblic<br>REF 3300 in the action with the contribute Urelt útgáfa. Notið kki. Video obsoleta. Non utilizare. Non utilizare. Non utilizare. Non utilizare. Non utilizare. Non utilizare. Non u<br>Nelsione obsoletaja. Nelsia producisa. Nieka prince.<br>Nonegotus versione observativa. Nieka prince.<br>Nonegotus v Novecoius versija. Neimenkok. Pase Juli Ject Jero de Shahara<br>Pase of Sterile Henaudokite.<br>Paragonis Jero Henaudokite.<br>Pase Wit Jero de Shahara<br>Pase Juli Jer Jero de Shahara<br>Pase Juli Jer Jero de Shahara Elavuk verzió. Ne használja:<br>Pelavsky designalizationsky<br>Pelavsky designalizationsky<br>Senyt verzielsky skalju<br>Senyt verzy designalizationsky<br>Senyt verzy designalizationsky Dit is een verbeminigte versie. Niet gebruiken.<br>Die der versie versies in die versie.<br>Die der is de versie versie. Niet gebruiken.<br>Die der is de versie versie versie.<br>Die der versien van die vijfde versie.<br>Niet versien van utdatert versjøn. Skal ikke brukes.<br>Skal versjøn. Skal ikke brukes.<br>Skal versjøn. Skal ikke brukes.<br>Skal versjon. Skal ikke brukes.<br>Skal ikke brukes. Skal ikke brukes.<br>Skal ikke brukes. Skal ikke brukes. Negra przesięcznie wielkie zalicznie zalicznie zalicznie zalicznie zalicznie zalicznie zalicznie zalicznie zal<br>Przetio penastowana przez przez przez<br>Jestio penastor skalinka przez przez<br>Przectulaczana przez przez przez prz Version observatives. Versius expirată. A nu se initiate.<br>A nu se prinținată. A nu se utiliza.<br>A prinținată. A nu se utiliza.<br>A nu se prinținată. A nu se utiliza.<br>A nu se prinținată. A nu se prinținat.<br>A nu se prinținat. zastaraná verzia. Nepoužívaťa<br>Verzia verzia. Nepoužívaťa<br>2006 pozoráza Nepoužívaťa<br>2008 poznatica. Nepoužívaťa<br>2018 poznatica. Nepoužívaťa<br>2018 poznativní verzianá azaraha vez lucha ezuurivorabite. Vanhentunut versio. Älä käytä. Föräldrad version. Anländer, Sincel olmayan sürüm. Kullanmayın.

3924

Application for use with the LATITUDE™ Programming OPERATOR'S M **OPERATOR'S MAN**<br> **Metwork an**<br> **Metwork an**<br>
System. Consider the angle of the angle of the angle of the angle of the angle of the angle of the angle of the angle of the angle of the angle of the angle of the angle of the

# **Network and Connectivity** Zastaralá verze. Nepoužívativativativatel

OPERATOR'S MANUAL

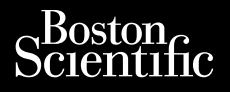

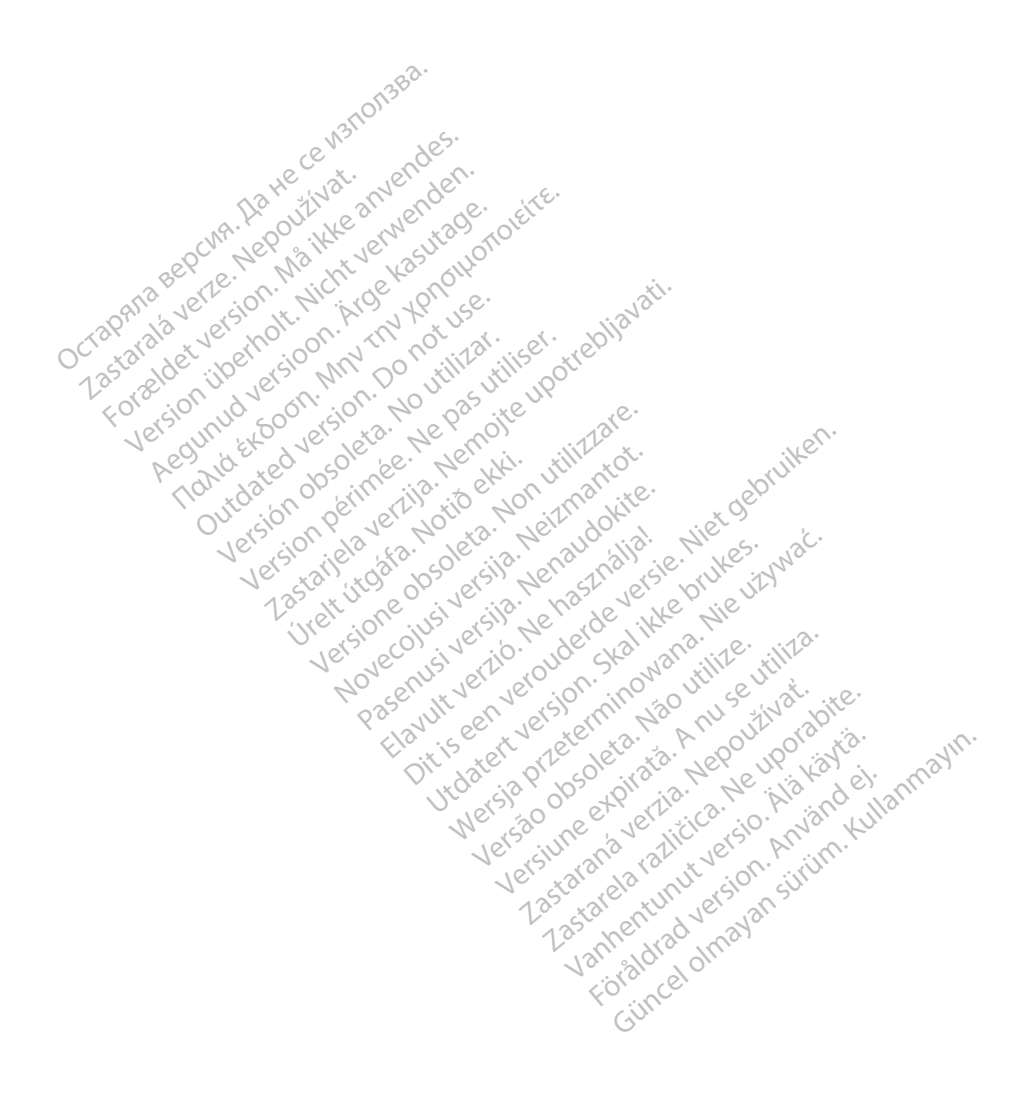

#### **TABLE OF CONTENTS**

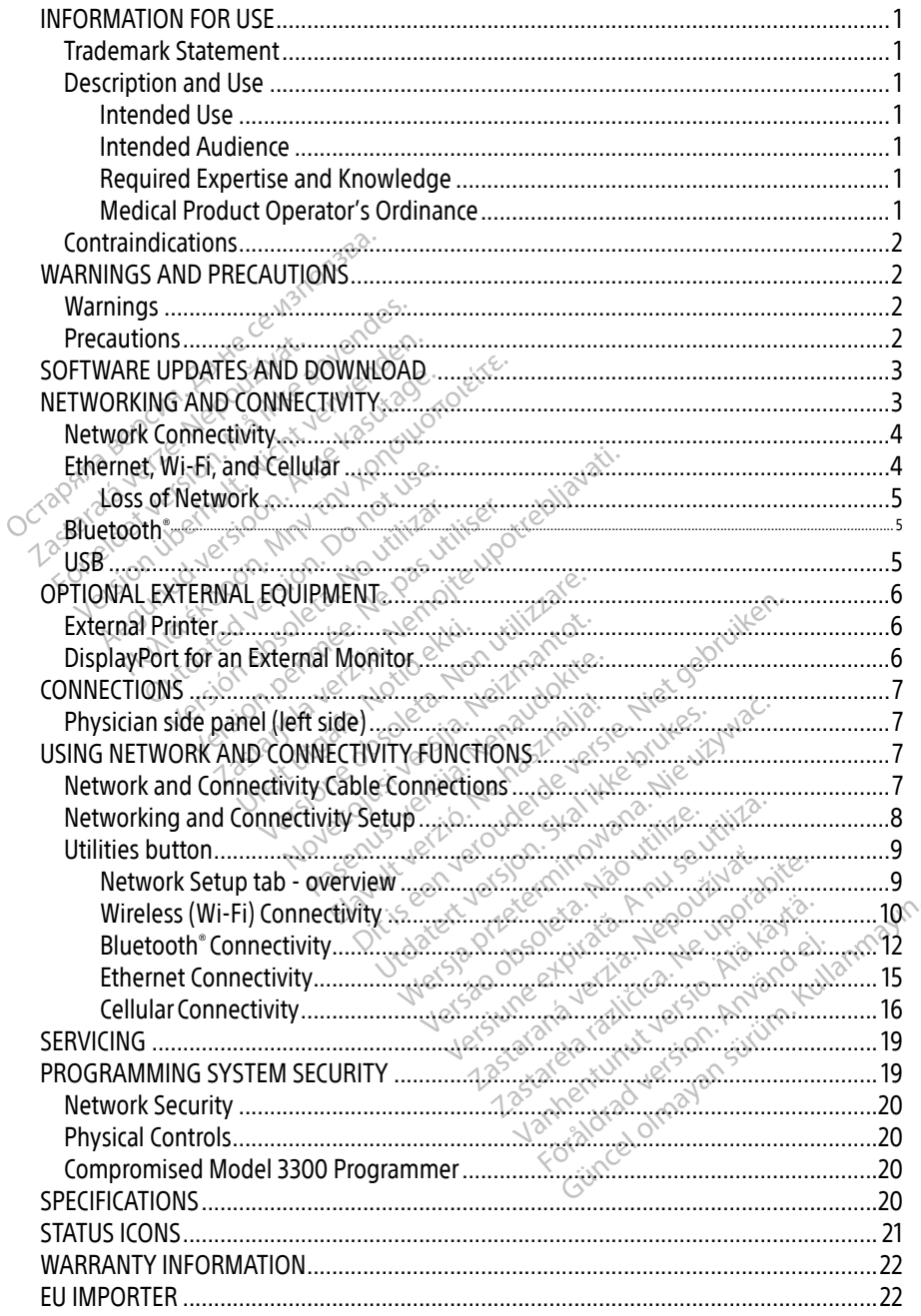

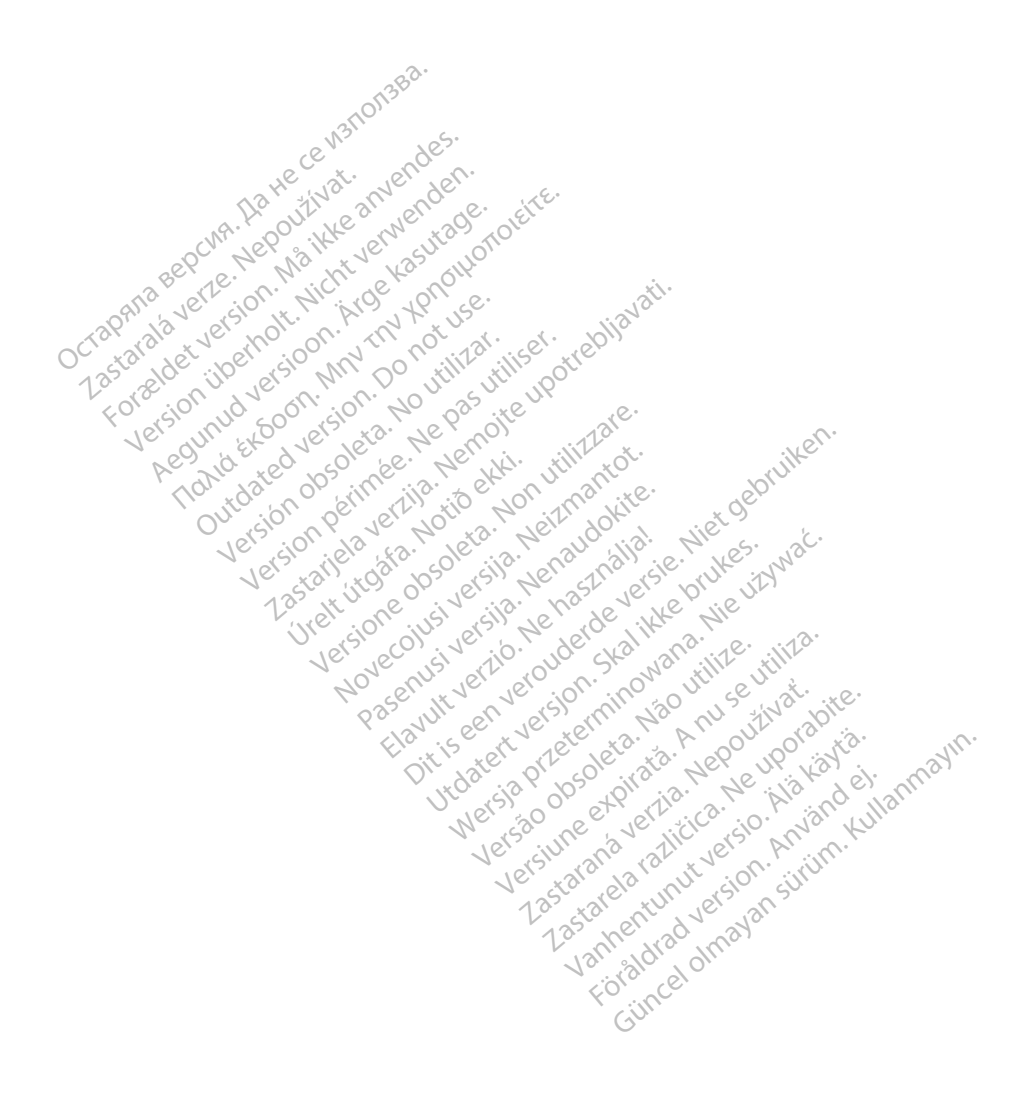

#### <span id="page-4-0"></span>INFORMATION FOR USE

#### Trademark Statement

The following are trademarks of Boston Scientific Corporation or its affiliates: Heart Connect, LATITUDE, LATITUDE Link, and Quick Start.

Bluetooth® is a registered trademark of Bluetooth SIG.

DisplayPort is a trademark of the Video Electronics Standards Association (VESA).

### Description and Use

The Networking application of the LATITUDE™ Programming System provides Ethernet, wireless, and cellular network connectivity, Bluetooth® connectivity for data transfer, and Bluetooth® and USB connectivity for printing. The LATITUDE™ Programming System, Model 3300, is a portable cardiac rhythm management system designed to be used with Boston Scientific (BSC) systems, i.e. implantable pulse generators (PG) and leads. **DESCRIPTION and OSE**<br>
The Networking application of the LATIT<br>
vireless, and cellular network connectivi<br>
luetooth<sup>®</sup> and USB connectivity for prin<br>
300, is a portable cardiac rhythm mana<br>
cientific (BSC) systems, i.e. im etooth® and USB connectivity<br>10, is a portable cardiac rhythm<br>entific (BSC) systems, i.e. mpla<br>
NOTE:<br>
The screen images<br>
Anded USE SS, and cellular network connectivity,<br>
both and USB connectivity for printing<br>
is a portable cardiac rhythm manager<br>
inc (BSC) systems, i.e. implantable pure<br>
OTE: The screen images used in this<br>
COTE: The screen images u th" and USB connectivity for printing.<br>
a portable cardiac rhythm managem<br>
c (BSC) systems, i.e. implantable puls<br>
E: The screen images used in this<br>
anatch your screens.<br>
ad USe<br>
ad USE

**NOTE:**  $\sim$  The screen images used in this manual are representative and may not exactly match your screens.

#### Intended Use

The LATITUDE Programming System is intended for use in hospital and clinical environments to communicate with Boston Scientific implantable systems. The software in use controls all communication functions for the pulse generator. For detailed software application instructions, refer to the associated product literature for the pulse generator being interrogated. For clinical benefits of the System, see the instructions for use provided with the Programmer. The LATITUDE Programming System is intended for use in hospital and clinical environments<br>to communicate with Boston Scientific implantable systems: The software in use controls all<br>communication functions for the pulse ge Nortable cardiac rhythm management<br>
BSC) systems, i.e. implantable pulse<br>
The screen images used in this north<br>
match your screens.<br>
MSC North Constant in the system is intended<br>
DE Programming System is intended<br>
inicate The screen images used in this manual<br>The screen images used in this manual<br>The screen images used in this manual<br>The screen images used in this manual<br>The screen images used in this manual<br>The screen images used in this m Experimented version.<br>
That we version of the pulse general control of the pulse general<br>
Programming System is intended<br>
Tunctions for the pulse general ociated product literature for the Version of the pulse generator. For the pulse generator. For the pulse generator. For the pulse stem, see the instructions for use product Examples a verzija. Nemotion and are represented to the Surface of the pulse generator. For detailed so product literature for the pulse generator is the instructions for use provided with the contract of the pulse generat ston Scientific implantable<br>is for the pulse generator<br>roduct literature for the p<br>see the instructions focus Scientific implantable systems. The pulse generator. For detailed<br>the pulse generator. For detailed<br>the instructions for use provided v<br>example in the pulse generator.<br>wise by health care professionals<br>reedures. e puise generator For detailed s<br>
literature for the pulse generator<br>
instructions for use provided with<br>
instructions for use provided with<br>
instructions for use professionals to<br>
ally the professionals to But is en versier with the Program and Context and Context and Context and Context and Context and Context and Context and Context and Context and Context and Context and Context and Context and Context and Context and Con

#### Intended Audience

implant and/or follow-up procedures. Medge

## Required Expertise and Knowledge<sup>es</sup>

Users must be thoroughly familiar with electrotherapy of the heart. Only qualified medical specialists having the special knowledge required for the heart. Only qualified medical specialists having the special knowledge re specialists having the special knowledge required for the proper use of the device are permitted to use it. Care professionals trained or experience Zastaraná verzia. Nepoužívať. by of the heart. Only qualified may of the heart. Only qualified may the properties of the device and For the heart. Only qualified me<br>Figure of the device are<br>the proper use of the device are<br>ated under the constant supervicining will monitored by m the heart. Only qualified medical<br>proper use of the device are permitted<br>the heart. Only qualified medical<br>and wider the constant supervision<br>onlinuously monitored by medical

#### Physician Supervision

The LATITUDE Programming System may only be operated under the constant supervision of a physician. During a procedure, the patient must be continuously monitored by medical personnel with the aid of a surface ECG monitor.

#### Medical Product Operator's Ordinance

National regulations may require that the user, manufacturer or manufacturer representative perform and document safety checks of the device during installation. They may also require that the manufacturer or its representative provide training to users on the proper use of the

<span id="page-5-0"></span>device and its accessories. If you do not know the national regulations in your country, please contact you local Boston Scientific representative.

### Contraindications

The LATITUDE Programming System is contraindicated for use with any pulse generator other than a Boston Scientific pulse generator.

The Network and Connectivity application is contraindicated for use with any programming system other than the Boston Scientific Model 3300 LATITUDE™ Programming System.

For contraindications for use related to the pulse generator, refer to the associated product literature for the pulse generator being interrogated.

## WARNINGS AND PRECAUTIONS

## Warnings

Refer to the LATITUDE Programming System Operator's Manual, Model 3300 for additional Warnings. $\&$ Exercise for the pulse generator being Zastaralá verze. Nepoužívat. **FRECAUTION<br>Tings. Recorded version. Må ikke anvendes.**<br>For *LATITUDE Programming system*<br>The animal contract of unspecified cables and accorded. Kasutage. Land Free

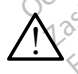

 $\bigwedge_{\Box}$  Use of unspecified cables and accessories. The use of any cables or accessories with the LATITUDE Programming System other than those provided by or specified by Boston Scientific could result in increased electromagnetic emissions, decreased electromagnetic immunity, or electrical shock of the LATITUDE Programming System. Anyone connecting such cables or accessories to the LATITUDE Programming System, including the use of MSOs (Multiple Socket Outlets), may be configuring a medical system and is responsible to ensure that the system complies with the requirements of IEC/EN 60601-1, Clause 16 for medical electrical systems. ICES<br>
AEGUNUDE Programming System C<br>
LATITUDE Programming System C<br>
Le Dispectified cables and access<br>
The LATITUDE Programming System<br>
Boston Scientific could result in increase and access Thruck Programming system Outspecified cables and access<br>Cables and access<br>Cables LATITUDE Programming System<br>Connecting such cables of access<br>Connecting such cables of access specified cables and accessories.<br>ATITUDE Programming System other<br>Scientific could result in increased<br>ignetic immunity, or electrical shock<br>pnnecting such cables or accessories<br>the use of MSOs (Multiple Socket Or<br>ad is r Programming System Operator's Manual,<br>
Fined cables and accessories. The use of<br>
UDE Programming System other than those<br>
INDE Programming System other than those<br>
Intific could result in increased electromagnetic<br>
inmunit fimmunity, or electrical ship<br>ing such cables or accessor<br>e of MSOs (Multiple Socker<br>sponsible to ensure that the<br>clause 16 for medical electric Programming system other than the<br>Could result in increased electrom<br>munity, or electrical shock of the L<br>such cables or accessories to the L<br>onsible to ensure that the system c<br>possible to ensure that the system c<br>use 16 November 2020<br>
Unity, or electrical shock of the LL<br>
uch cables or accessories to the LL<br>
NSOs (Multiple Socket Outlets), m<br>
sible to ensure that the system of<br>
e 16 for medical electrical system<br>
Do not simultaneously tou Paules or accessories to the LA<br>Os (Multiple Socket Outlets) maile to ensure that the system control of<br>16 for medical electrical systems<br>not simultaneously touch the project of the system connector or exposed sult in increased electromagnetic emissions, or<br>include strategies of accessories to the LATITUDE Programmiles<br>of accessories to the LATITUDE Programmiles<br>in the socket Outlets), may be configuring a<br>ensure that the system

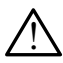

Connector contacts. Do not simultaneously touch the patient and any accessible LATITUDE Programming System connector or exposed conductor.

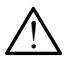

Programming System location. Use of this equipment adjacent to or stacked with other equipment should be avoided because it could result in improper operation. If such use is necessary, this equipment and the other equipment should be observed to verify that they are operating normally. Connector contacts. Do not simultaneously touch the patient and any accessible<br>
LATITUDE Programming System connector or exposed conductor.<br>
<br> **Programming System location**. Use of this equipment adjacent to or stacked wit (Multiple Socket Outlets), may be confired to ensure that the system complies with<br>for medical electrical systems.<br>ot simultaneously touch the patient and<br>ystem connector or exposed conductor.<br>**cation.** Use of this equipme De Socket Outlets), may be configuring<br>the that the system complies with the right<br>dical electrical systems.<br>Itaneously touch the patient and any a<br>connector or exposed conductor.<br>Use of this equipment adjacent to or si<br>de Exposed conductor<br>
inector or exposed conductor<br>
se of this equipment adjacent<br>
different and the other equipment s<br>
ally Exposed conductor.<br>
This equipment adjacent to or<br>
Lause it could result in imprope<br>
And the other equipment is allow<br>
This equipment is allow<br>
This equipment is allow is equipment adjacent to or stack **Example in the defendant to or stacked**<br>
Example other equipment should be of<br>
This equipment is allowed under the equipment is allowed under<br>
of this equipment is allowed under Fördad version. Använd en använd en använd en använd en använd en använd en använd en använd en använd använd en använd använd använd använd använd använd använd använd använd använd använd använd använd använd använd anvä Güncel olmayın sürüm. Kuld result'in improper operation. If<br>the equipment should be observed to<br>is equipment is allowed unless<br>is equipment is allowed unless

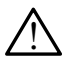

approved by Boston Scientific.

## **Precautions**

Refer to the LATITUDE Programming System Operator's Manual, Model 3300 for additional **Precautions** 

• Leakage current. Although optional external equipment connected to the Model 3300 Programmer must meet the applicable leakage-current requirements for commercial

<span id="page-6-0"></span>products, it may not meet the more stringent leakage requirements for medical products. Consequently, all external equipment must be kept outside the patient environment.

- Never touch the electrical contacts on the side panels of the Model 3300 Programmer and the patient, a telemetry wand, or any cable at the same time.
- **Ethernet.** If desired for use, connect the Ethernet cable only to the RJ45 Ethernet port connector on the Model 3300 Programmer. Insertion or removal of the Ethernet cable during operation may affect networking functions. The RJ45 Ethernet connection on the Model 3300 Programmer is for Local Area Networking (LAN) use only. It is not to be used for a telephone connection.
- Cellular. Do not use in areas where cell phones are prohibited. Remove the cellular adapter from the Programmer.
- USB devices. USB devices connected to the Programmer should be controlled to limit the potential introduction of malware.
- Software. Ensure that you have the latest software versions installed. As a backup, your local Boston Scientific representative can provide software updates using a USB pen drive<sup></sup> • Software. Ensure that you have the latest software.<br>
Iocal Boston Scientific representative can provide<br>
drive<br>
• System Power up. Boston Scientific recommends<br>
devices before turning on the Model 3300 Progra<br>
SOFTWARE U adapter from the Programmer.<br>
• USB devices. USB devices connerned the potential introduction of mal<br>
• Software. Ensure that you have the local Boston Scientific representatives The poemial important volume of the state of the state of the state of the state of the state of the state of the state of the state of the state of the state of the state of the state of the state of the state of the stat USB devices. USB devices connected<br>the potential introduction of malware<br>Software. Ensure that you have the<br>local Boston Scientific representative<br>drives.<br>System Power up. Boston Scientific<br>devices before turning on the Mo The potential interaction of that was the label of the second lost of Scientific representative Final that you have the latest soft about the latest soft about the latest soft about the movies before turning on the Model 3300 Pro

• System Power up. Boston Scientific recommends attaching all necessary cables and devices before turning on the Model 3300 Programmer. Power up. Boston Scientific reception.<br>Defore turning on the Model 33

Software updates and downloads are provided via Internet or USB pen drive.

The Utilities tab on the Model 3300 Programmer screen includes a Software Update selection. The user may choose to download and install all updates or to review and select updates from those available. SOFTWARE UPDATES AND DOWNLOAD.<br>Software updates and downloads are provided via Internet or USB pen drive.<br>The Utilities tab on the Model 3300 Programmer screen includes a Software Update selectic<br>The user may choose to dow Fore turning on the Model 3300 Pro<br>fore turning on the Model 3300 Pro<br>VERS AND DOWNLOW<br>and downloads are provided via In<br>m the Model 3300 Programmer scree<br>ose to download and install altund **Example 2018**<br> **Zastaristic Example 2019**<br> **Zastaristic upotrebliavation**<br> **Zastaristic provided via Internet or US**<br> **Zastaristic upotrebliar verzija.**<br>
Model 3300 Programmer screen includes<br>
To download and install all **HES AND DOWNL<br>Swnloads are provided via**<br>Model 3300 Programmer s<br>download and install all t S AND DOWNLOAD ds are provided via Internet or L<br>Programmer screen include<br>And and install all updates or to<br>ming System Operator's Manua<br>Id installing software updates. Dit DOWNLOAD.<br>
Le provided via Internet or USB pen drive.<br>
Programmer screen includes a Software Upda<br>
nd install all updates or to review and select<br>
System Operator's Manual, Model 3300 for a<br>
stalling software updates.<br>

information on downloading and installing software updates.

A loss of network connectivity can result in delays in installing software updates and, indirectly, reaping the use of those update benefits with respect to for the Model 3300 Programmer, PSA, or PG functionality. As a backup, your local Boston Scientific representative can provide software<br>updates using a USB pen drive.<br>**NETWORKING AND CONNECTIVITY** updates using a USB pen drive. O Programmer screen includes a Software Upol<br>Land install all updates or to review and selected<br>in and installing software updates.<br>The unit version of the Model 3300 for<br>the skill indicates in installing software updates<br> m Operator's Manual, Model 3300 for<br>
software updates.<br>
delays in installing software updates.<br>
delays in installing software updates.<br>
Boston Scientific representative can Ware updates.<br>Vs in installing software updates and<br>espect to for the Model 3300 Program<br>on Scientific representative can prov<br>expected representative can prov installing software updates and<br>Ct to for the Model 3300 Program<br>Tentific representative can provide<br>Sandado Vanhendative Can provide<br>232 Representative Can Strip **to for the Model 3300 Program**<br>**Antific representative can provident<br>And Society Representative can provident<br>Använd est, and cellular connection.** alling software updates and, indirectly<br>for the Model 3300 Programmer, PSA<br>fic representative can provide software<br>fic representative can provide software<br> $\frac{1}{2}$ <br> $\frac{1}{2}$ <br> $\frac{1}{2}$ <br> $\frac{1}{2}$ <br> $\frac{1}{2}$ <br> $\frac{1}{2}$ <br> $\frac{1}{2$ 

# **NETWORKING AND CONNECTIVITY**

The LATITUDE Programming System provides Ethernet, wireless, and cellular connectivity for software download. Bluetooth® connectivity is available for data transfer (e.g. to a laptop) and printing. Refer to [Figure 1](#page-7-1) for an illustration of possible networking connections.

Before device interrogation, refer to ["Using Network and Connectivity Functions" on page 7](#page-10-1) to connect to and configure network and connectivity functions.

<span id="page-7-0"></span>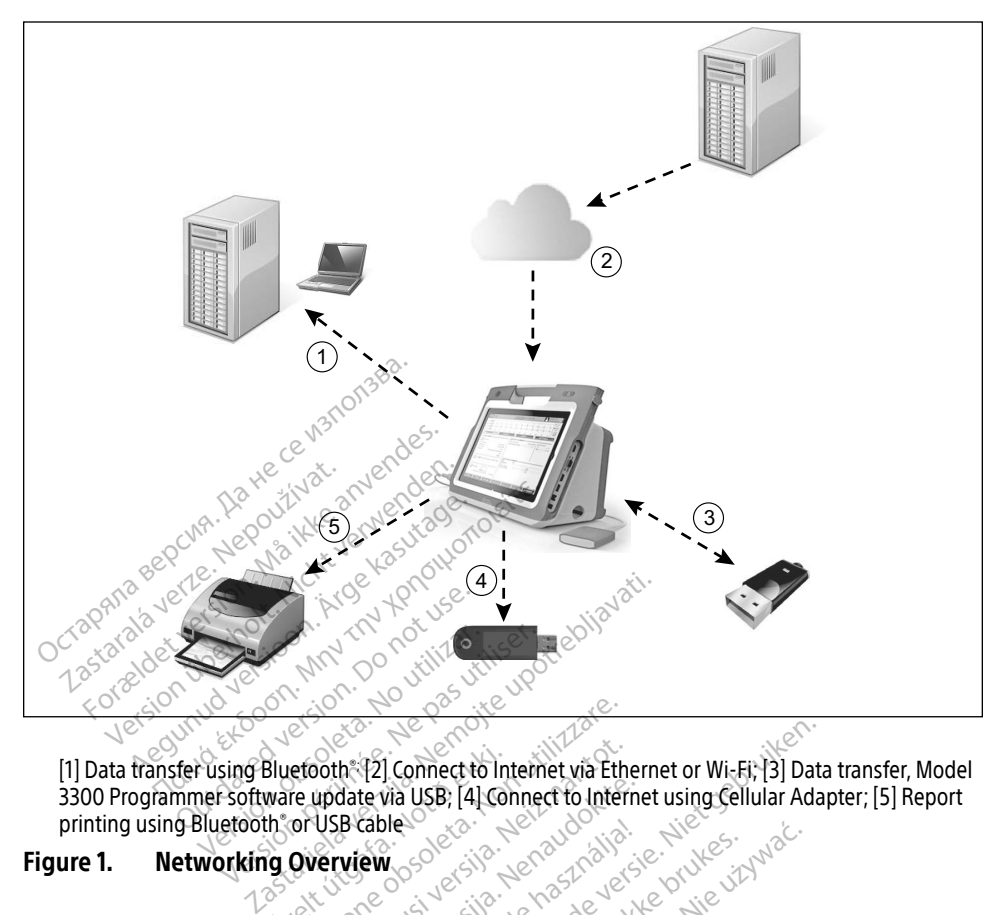

[1] Data transfer using Bluetooth®; [2] Connect to Internet via Ethernet or Wi-Fi; [3] Data transfer, Model 3300 Programmer software update via USB; [4] Connect to Internet using Cellular Adapter; [5] Report printing using Bluetooth® or USB cable Bluetooth: [2] Connect to Int **Experience of the Connect to Internet was Ether<br>Second (12) Connect to Internet was Ether<br>The update was USB: 14) Connect to Internet<br>Overview (3) Second Second 2013** November 121 Connect to Internet via Ether<br>
USB Cable<br>
USB Cable<br>
November 13 USB (41 Connect to Internet<br>
Network Connect internet Wise Paster wa USB; [4] Connect to Internet Diconnect to Internet wa Ethernet or Wi-Fi, 13] Data

#### <span id="page-7-1"></span>Figure 1. Networking Overview

#### Network Connectivity

The LATITUDE Programming System provides Ethernet, Wi-Fi, Cellular, Bluetooth® , and USB connectivity. Ethernet, Wi-Fi, and Cellular experience Capulation (2018) Utdatert version. Skal ikke brukes. Wać.<br>Skal ikke brukes. Skal ikke brukes. Wać.<br>Skal ikke brukes. Skal ikke bruke brukes.<br>Wersterminowana. Nie używać. Skal ikke brukes.<br>Nie używać. Skal ikke brukes. Skal ikke Versão obsoleta. Não utilize. Versiune expirat<sup>ă</sup>. A nu se utiliza.

Connecting to an IT network provides an information flow between the Model 3300 Programmer, the network, and devices on the network. Networking connectivity is used to download software from a secure Boston Scientific server, synchronize the date and time internal clock of the Model 3300 Programmer, and use the Heart Connect application to establish the online meeting where available. Software downloads are retrieved from a Boston Scientific server, sent securely over the Internet, and received by the Ethernet, Wi-Fi, or Cellular connection of the LATITUDE Programming System. Thernet, Wi-Fi, Cellular, Bluetooth, and<br>
Zastar Leonard Rodel 3300<br>
Zastarion flow between the Model 3300<br>
Etwork. Networking connectivity is using server, synchronize the date and Vanhender School (1997) Föråldrad version.<br>
Föråldrad version. Använd efter används använd efter and the Heart Connectivity is used the Heart Connect application.<br>
Använd efter använd efter and the Heart Connect application. Guncel of the state of the state of the state of the state of the state of the state of the state of the state of the state of the state of the state of the state of the state of the state of the state of the state of the

At a given time, the LATITUDE Programming System uses only one of the connection methods to connect to the network. The connection method to be used is established using the following priority: Ethernet, Wi-Fi, and Cellular. For example, if you want to use cellular, but you are already connected to the Ethernet, Ethernet takes precedence.

<span id="page-8-0"></span>If the highest priority connection method is not available, the Model 3300 LATITUDE Programmer will automatically switch to the next prioritized network connection method.

If all three possible network connection methods are not available, the upper left corner of the Model 3300 Programmer will display the image "No Network Connected."

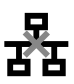

For a complete list of the images, see ["Status Icons" on page 21.](#page-24-1)

#### Loss of Network

If there is a loss of network (Ethernet, Wi-Fi, or Cellular) and you are unable to reconnect once the network is functioning again, here are some recovery actions:

- To recover Wi-Fi network functions, remove the Ethernet cable and restart the Wi-Fi activity.
- To recover Ethernet network functions, re-insert the Ethernet cable and restart the Ethernet activity. There is a loss of network (Ethernet, Window<br>
To recover Wi-Fi network function<br>
activity.<br>
• To recover Ethernet network function<br>
Ethernet activity.<br>
• To recover Cellular network function<br>
• To recover Cellular network activity.<br>• To recover Ethernet network<br>Ethernet activity.<br>• To recover Cellular network<br>• The Ethernet cable is reported To recover Wi-Fi network functions, activity.<br>To recover Ethernet network function<br>Ethernet activity.<br>To recover Cellular network function<br>To recover Cellular network function<br>Strekbox or re-insert the cellular cal<br>If the Interior Certifications, therefore the end of the end of the end of the end of the end of the end of the end of the end of the end of the end of the end of the end of the end of the reference of the end of the reference of Frequence Cellernet network functions.<br>
Aernet activity.<br>
Accover Cellular network functions, compositions and the cellular cable.<br>
Ackbox or re-insert the cellular cable.<br>
The Ethernet cable is removed or inserted.<br>
The s The cover Ethernet network functions, re-inserted to<br>net activity.<br>The cover Cellular network functions, clear and<br>box or re-insert the cellular cable.<br>Ethernet cable is removed or inserted where the network function will
	- To recover Cellular network functions, clear and reselect the Enable cellular adapter checkbox or re-insert the cellular cable.
	- $\bullet$  If the Ethernet cable is removed or inserted while a network function (download or transfer) is active, the network function will abort and be incomplete.
- To recover from an incomplete software download, check the network status and connection, and retry the download. If still unsuccessful, please contact Boston Scientific Corporation Technical Services using the information on the back cover of this manual or contact your local Boston Scientific representative. To recover trom an incomplete software download, check the network status and<br>connection, and retry the download. If still unsuccessful, please contact Boston Scie<br>Corporation Technical Services using the information on th rer Cellular network functions, cl<br>w or re-insert the cellular cable.<br>hernet cable is removed or inse<br>) is active, the network function<br>er from an incomplete software<br>ion, and retry the download. If i<br>tion Technical Servic or re-insett the centual cable.<br>
Yield cable is removed or inset<br>
sactive, the network function<br>
from an incomplete software<br>
in and retry the download. If st<br>
in Technical Services using the<br>
ur local Boston Scientific re re-insert the cellular cable.<br>Et cable is removed or inserted with<br>Citye, the network function will ab<br>om an incomplete software down<br>and retry the download. If still united<br>Technical Services using the informed<br>focal Bost Diametwork functions, clear and reselect the<br>
dinsert the cellular cable.<br>
Cable is removed or inserted while a network<br>
Cable is removed or inserted while a network<br>
Lead in incomplete software download, check<br>
Lead Bosto in incomplete software do<br>etry the download If still<br>nical Services using the in<br>Roston Scientific represe<br>Services of the download Ne hetwork function will abort and<br>incomplete software download chercularly the download. If still unsuccessfield<br>al Services using the information coston Scientific representative Palownload. If still unsuccessful.<br>Prices using the information on<br>A Scientific representative.<br>Connumicate.with Bluetooth<br>Communicate with another communicate e software download check the network stat<br>whioad. If still unsuccessful, please contact Bo<br>susing the information on the back cover of<br>entific representative. The state of the state of the state of the state of the state

#### **Bluetooth®**

patient data and reports and to communicate with another computer in order to transfer patient data to LATITUDE Link. Elantific representatives.<br>
Elantific representatives.<br>
Communicate with Bluetooth. enabled printe<br>
Minimunicate with another computer in order to<br>
elantific representatives.<br>
Utdate principle in the transfer. If still<br>
In

To recover from an incomplete Bluetooth® data transfer, retry the transfer. If still unsuccessful, please contact Boston Scientific Corporation Technical Services using the information on the back cover of this manual or contact your local Boston Scientific representative. Experience of the Bluetooth<br>
Versium Bluetooth<br>
Versium another computer in order to<br>
Technical Services using the informed<br>
Roston Scientific representative with Bluetooth® enabled printers to<br>tith another computer in order to tra<br>ransfer, retry the transfer. If still unsu<br>hhical Services using the information<br>loston Scientific representative. Vanhende version and the theorem Firstly the transfer. If still unsue<br>Services using the information<br>Scientific representative.<br>Scientific representative. Every the transfer. If still unsuccessful,<br>wices using the information on the<br>entific representative.<br>and printer or saved to a USB pen drive

#### USB

Patient data and reports can be printed to a USB connected printer or saved to a USB pen drive for transfer to another device for printing.

To recover from an incomplete USB data transfer, retry the transfer or use a different USB pen drive. If still unsuccessful, please contact Boston Scientific Corporation Technical Services using the information on the back cover of this manual or contact your local Boston Scientific representative.

### <span id="page-9-0"></span>OPTIONAL EXTERNAL EQUIPMENT

Optional external equipment can be used with the LATITUDE Programming System. Contact your Boston Scientific sales representative to determine what external equipment can be used.

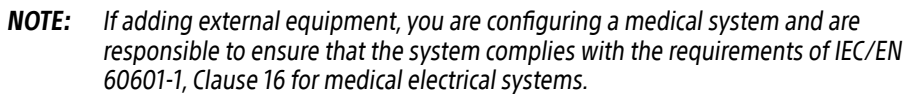

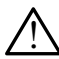

**WARNING:** Do not simultaneously touch the patient and any accessible LATITUDE Programming System connector or exposed conductor.

CAUTION: Although optional external equipment connected to the LATITUDE Programming System meets leakage-current requirements for commercial products, it may not meet the more stringent leakage requirements for medical products. Consequently, all external equipment must be kept outside the patient environment. The LATITUDE Programming System supports a broad range of external USB printers. Refer to the instructions ("Connections" on page 7) to connect the appropriate USB 2 0 or 3 0 printer AUTION: Although optional external<br>System meets leakage-cu<br>not meet the more stringe<br>Consequently, all external<br>environment. System meets leakage-currem<br>
not meet the more stringent<br>
Consequently, all external eq<br>
environment<br>
environment<br>
Formal Printer<br>
Formal Printer<br>
Formal Printer<br>
Formal Printer<br>
System support<br>
structions ("Connections" o

#### External Printer

the instructions ("Connections" on page 7) to connect the appropriate USB 2.0 or 3.0 printer cable. The LATITUDE Programming System supports a broad<br>the instructions ("Connections" on page 7) to connect<br>cable.<br>**NOTE:** USB 3.0 printers can process print data f<br>Some Bluetooth printers are also supported. Refer to The Prince of the Hinder Team<br>
Consequently, all external equipment.<br>
environment.<br>
Princer.<br>
Tupe Programming System support<br>
we connections "on page 7) to Experience Contact Contact Contact Contact Contact Contact Contact Contact Contact Contact Contact Contact Contact Contact Contact Contact Contact Contact Contact Contact Contact Contact Contact Contact Contact Contact Con Consequently, all external equipment in environment.<br>
Printer.<br>
Printer.<br>
EProgramming System supports a broad.<br>
EPROGramming System supports a broad.<br>
USB 3.0 printers can process print data **rinter**<br>Programming system supports<br>St<sup>r</sup> Connections" on page 7) to connections" on page 7) to connections<br>SB 3.0 printers can process print **Example System supports and connections" on page 7) to connections" on page 7) to connections" on page 7) to connections and process print print example it is a set of print print example it is a set of print example it i** The Manufacture of the Sastanian Community of the appropriate the appropriate upon and the appropriate upon the appropriate upon the appropriate upon the appropriate upon the appropriate upon the start than the start of th

NOTE: USB 3.0 printers can process print data faster than USB 2.0.

Some Bluetooth® printers are also supported. Refer to "Bluetooth® Connectivity" on page 12.

# inters can process print da<br>S are also supported. Refe<br>**An External Monitor**<br>Video or digital monitor le

You can use an external video or digital monitor (or equivalent) that can synchronize to any horizontal scan frequency to display the Programmer screen. Figure 2012<br>
Version process print data faster the<br>
Version supported. Refer to "Blueto"<br>
Concigital monitor (or equivaler)<br>
The process reserves the process reserves Can process print data faster that<br>also supported. Refer to "Blueto"<br>November 1998<br>November 1998<br>Alsolay the Programmer screen. so supported. Refer to "Bluetoo"<br> **Ternal Monitor**<br> *Pasence do Refer*<br> *Pay the Programmer screen*<br> *Pay the Programmer screen* Elavult verzió.<br>
Elavult verzió. Ne használja verzió.<br>
A sigital monitor (or equivalent<br>
A sigital monitor (or equivalent)<br>
Ne require an adapter and/or<br>
The require an adapter and/or ocess print data faster than USB 2.0.<br>
upported. Refer to "Bluetooth" Connectivity" of<br> **nal Monitor**<br>
tial monitor (or equivalent) that can synchron<br>
the Programmer screen.<br>
require an adapter and/or cable to connect to al Monitor<br>
Il monitor (or equivalent) that can s<br>
re Programmer screep.<br>
The external connections must contribute to contrary the external connections must contribute

- NOTE: External monitors may require an adapter and/or cable to connect to the DisplayPort on the Programmer.
- NOTE: Equipment connected to the external connections must comply with applicable standards (e.g., IEC/EN 60950-1 for data processing equipment and IEC/EN 60601- 1 for medical equipment). **Monitor**<br>
monitor of equivalent) that can synchronometric conduction of the synchronometric programmer screen.<br>
The an adapter and *Xor* cable to connect<br>
the external connections must comply with<br>  $\epsilon$  external connectio white: (or equivalent) that can synchronoution<br>of rammer screen.<br>
The an adapter and (or cable to connect<br>
external connections must comply w<br>
The data processing equipment and<br>  $\frac{1}{2}$  for data processing equipment and adapter and/or cable to connect to the<br>mal connections must comply with a<br>relata processing equipment and IE<br>sessories with the LATITUDE Program<br>specified by Boston Scientific could

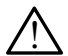

**WARNING:** The use of any cables or accessories with the LATITUDE Programming  $\sum$  system other than those provided by or specified by Boston Scientific could result in increased electromagnetic emissions, decreased electromagnetic immunity, or electrical shock of the LATITUDE Programming System. Anyone connecting such cables or accessories to the LATITUDE Programming System, including the use of MSOs (Multiple Socket Outlets), may be configuring a medical system and is responsible to ensure that the system complies with the requirements of IEC/EN 60601-1, Clause 16 for medical electrical systems. Example: The Company of the Company of the Company of the ATT UDE Program<br>The With the LATT UDE Program<br>The With the LATT UDE Program<br>The Latter Scientific could mections must comply with approcessing equipment and IEC<br>swith the LATITUDE Programm<br>od by Boston Scientific could red by Boston Scientific could red electromagnetic immunity, only Critions must comply with applicable<br>Geessing equipment and IEC/EN 6060<br>With the LATITUDE Programming<br>by Boston Scientific could result in<br>electromagnetic immunity, or electric<br>one connecting such cables or

### <span id="page-10-2"></span><span id="page-10-0"></span>**CONNECTIONS**

Refer to [Figure 2](#page-10-3) to identify the network and connectivity ports on the Model 3300 Programmer.

## Physician side panel (left side)

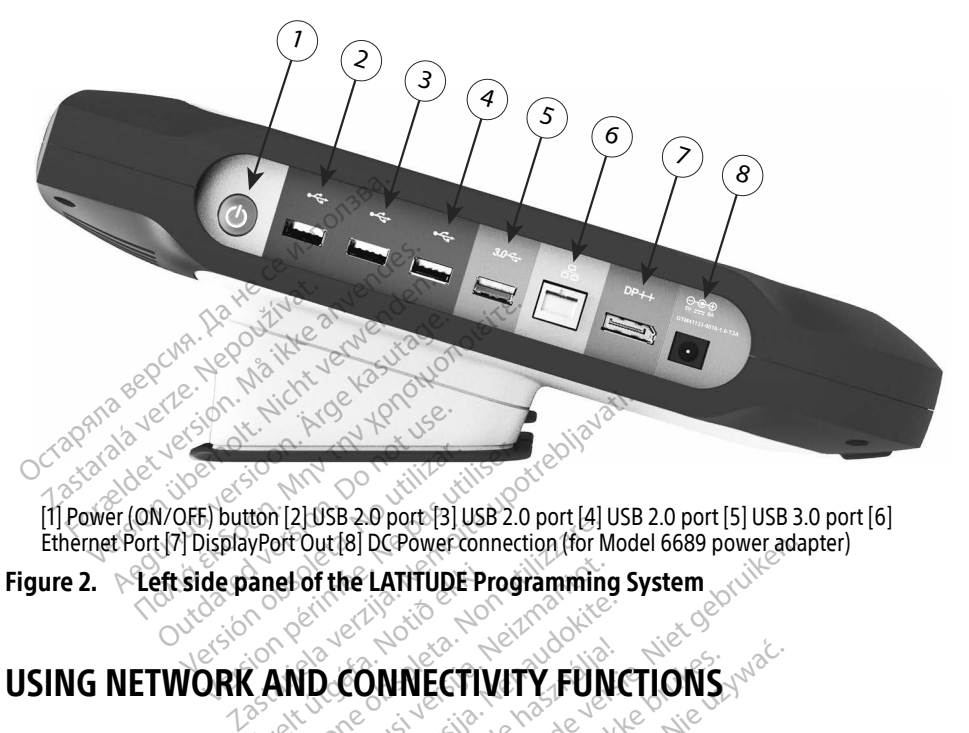

[1] Power (ON/OFF) button [2] USB 2.0 port [3] USB 2.0 port [4] USB 2.0 port [5] USB 3.0 port [6] Ethernet Port [7] DisplayPort Out [8] DC Power connection (for Model 6689 power adapter) USING NETWORK AND CONNECTIVITY FUNCTIONS Versión obsoleta.<br>Versión de la participa.<br>Versión obsoleta. No utilizar.<br>Versión de la participa.<br>Versión de la participa.

#### Figure 2. **Left side panel of the LATITUDE Programming System**

## Ethernet Port (7) DisplayPort Out [8] DC Power connection (for Model 6<br>
Figure 2. Left side panel of the LATITUDE Programming System<br>
USING NETWORK AND CONNECTIVITY FUNCTIC<br>
Network and Connectivity Cable Connections anel of the LATITUDE Pr of the LATITUDE Programming<br>ID. CONNECTIVITY FUN<br>CONNECTIVITY FUNCTIVITY Passenusi versija.<br>Pasenus Cable Connection

As needed, make the following connections on the left side of the LATITUDE Programming System. ECHNECTIVITY FUNC<br>Vity Cable Connection Dit is een verbraam in the second with the DATITUDE Programming System<br>DIT IS ECTIVITY FUNCTIONS

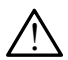

<span id="page-10-3"></span><span id="page-10-1"></span>**WARNING:** The use of any cables or accessories with the LATITUDE Programming<br>System other than those provided by or specified by Boston Scientific could result in increased electromagnetic emissions, decreased electromagnetic immunity, or electrical shock of the LATITUDE Programming System. Anyone connecting such cables or accessories to the LATITUDE Programming System, including the use of MSOs (Multiple Socket Outlets), may be configuring a medical system and is responsible to ensure that WARNING: The use of any cables or accessories with the LATITUDE Programming<br>System other than those provided by or specified by Boston Scientific could result in<br>increased electromagnetic emissions, decreased electromagnet electrical systems. INECTIVITY FUNCTIONS **ble Connections**<br>Son the left side of the LATITUDE Property<br>of accessories with the LATITUDE Property<br>of specified by Boston Scientific to<br>us decreased electromagnetic immund system. Anyone connecting such c The left side of the LATITUDE Program<br>Specified by Boston Scientific could<br>Specified by Boston Scientific could<br>Screased electromagnetic immunity,<br>Stem Anyone connecting such cable<br>ing System, including the use of MSC<br>edic WARNING: The use of any cables or accessories with the LATITUDE Programming With the LATITUDE Programming<br>by Boston Scientific could result in<br>electromagnetic immunity, or electric<br>gine connecting such cables or<br>n, including the use of MSOs (Multiple<br>stem and is responsible to ensure that<br>CEN 6060

- 1. Ethernet: To connect to a local area network (LAN), attach an Ethernet cable only to the Ethernet port.
	- NOTE: Additional steps need to be completed when using Bluetooth® or LAN communications. Refer to ["Ethernet Connectivity" on page 15](#page-18-1) and "Bluetooth® [Connectivity" on page 12](#page-15-1).

<span id="page-11-0"></span>2. Cellular: To connect to a cellular network, first attach the cellular adapter to the cellular cable; then plug the cellular cable into a USB port (see ["Figure 15. Connecting](#page-20-0)  [Cellular Adapter to the Model 3300 Programmer" on page 17\)](#page-20-0).

**NOTE:** When using the cellular adapter for the first time, there is an initial step to be completed (see ["Cellular Connectivity" on page 16](#page-19-1)).

- **3.** External Monitor: To connect an external monitor, connect the digital display cable<sup>a</sup> to the DisplayPort Out connector. Ensure that the monitor is connected to external power. For some monitors to display appropriately, it may be necessary to remove and reinsert the DisplayPort connection to resynchronize the video.
- 4. USB Printer: To connect an external USB printer, attach the appropriate USB cable to the appropriate USB port on the Model 3300 Programmer. Then, ensure that the printer is connected to external power.
- **NOTE:** The LATITUDE Programming System has Bluetooth® capability, which can be used to connect with Bluetooth® capable printers. See the ["Bluetooth](#page-15-1)® Connectivity" on page 12. to the appropriate USB portom<br>
printer is connected to externa<br> **NOTE:** The LATITUDE Prog<br>
be used to connect<br>
connectivity on pa<br> **Networking and Connectivity**<br>
When the LATITUDE Programming System **NOTE:** The LATITUDE Program<br>be used to connect with<br>Connectivity" on page<br>**WOTKING and Connectivity**<br>the LATITUDE Programming System<br>takes up to one minute. The Main screen is the Utilities to

#### Networking and Connectivity Setup

When the LATITUDE Programming System is powered On, wait until the main screen displays, which takes up to one minute. The Main screen displays as illustrated in [Figure 3.](#page-11-1) be used to connectivity<br> **Zand Comnectivity**<br> **Etworking and Comnectivity**<br>
en the LATITUDE Programmin<br>
ch takes up to one minute. The be used to connect with<br>
Connectivity" on page 12<br>
Orking and Connectivity<br>
Le LATITUDE Programming System is<br>
Res up to one minute. The Main screen<br>
oftom of the screen is the Utilities but<br>
In the screen is the Utilities Connectivity" on page 12.<br>
The screen is the Utilities button, while the screen is the Utilities button, while screen is the Utilities button, while system information and setup function.

At the bottom of the screen is the Utilities button, which allows access to LATITUDE Programming System information and setup functions including Network Setup.

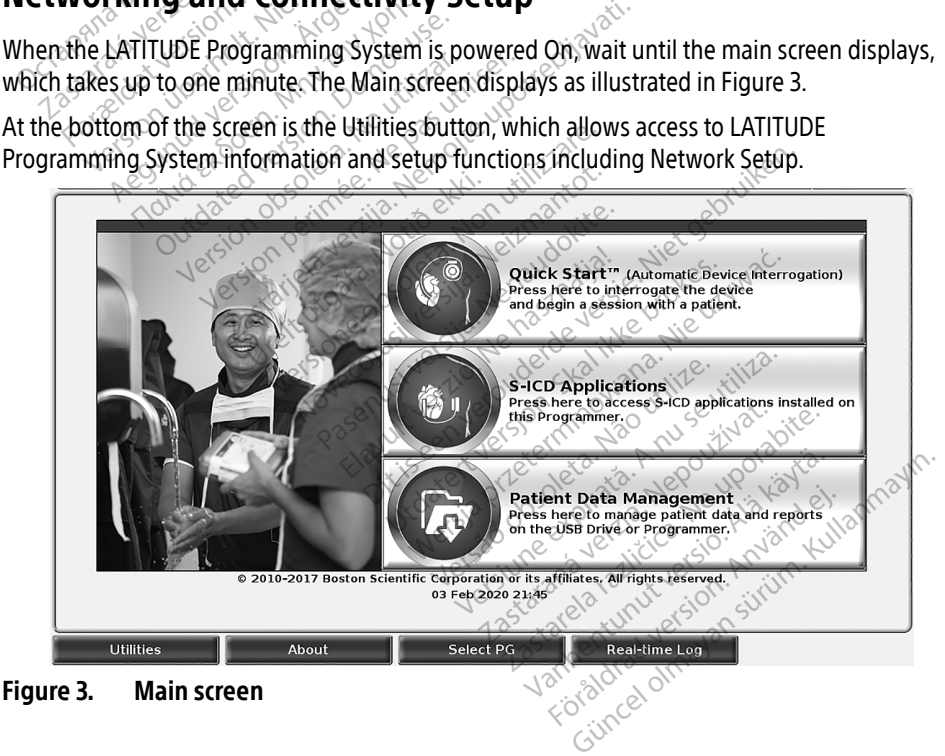

<span id="page-11-1"></span>a. Some display cables may require a DisplayPort adapter in order to connect to the DisplayPort.

### <span id="page-12-0"></span>Utilities button

Before device interrogation, use the Utilities button to configure network and connectivity functions.

Clicking the Utilities button displays the Utilities panel tab selections. The Network Setup tab displays the Wireless, Bluetooth®, Ethernet & Proxy, and Cellular Adapter tabs as shown in Figure [4.](#page-12-1)

Refer to the LATITUDE Programming System Operator's Manual, Model 3300 for the additional functions of Setup, Date and Time, and Software Update.

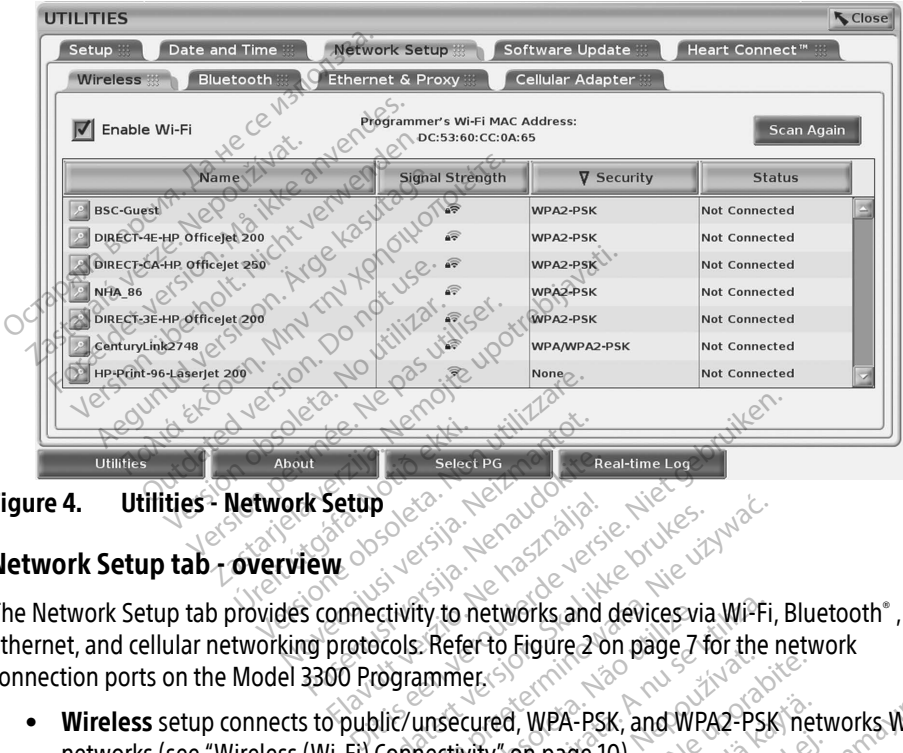

<span id="page-12-1"></span>Figure 4. Utilities - Network Setup

#### Network Setup tab - overview

The Network Setup tab provides connectivity to networks and devices via Wi-Fi, Bluetooth® , Ethernet, and cellular networking protocols. Refer to Figure 2 on page 7 for the network connection ports on the Model 3300 Programmer. version and the provides connectivity to networks and devices via Wi-Fi, Bluetooth®,<br>
ernet, and cellular networking protocols. Refer to Figure 2 on page 7 for the network<br>
networks on the Model 3300 Programmer.<br>
• Wireles Reador Passed Passed Passed Passed Passed Passed Passed Passed Passed Passed Passed Passed Passed Passed Passed Passed Passed Passed Passed Passed Passed Passed Passed Passed Passed Passed Passed Passed Passed Passed Passe Setup Derection. Skal ikke brukes. Werstern version. Skal ikke brukes. Werstern version. Skal ikke brukes. Wersterminowally and wersterminowally and wersterminowally and wersterminowally and wersterminowally and were also the co

- Wireless setup connects to public/unsecured, WPA-PSK, and WPA2-PSK networks Wi-Fi networks (see ["Wireless \(Wi-Fi\) Connectivity" on page 10\)](#page-13-1). ERASTAR DELINE VERZA VERZIA. PORTUGALE RECORD DELINE DELLA RECORD DELLA RECORD DELLA RECORD DELLA RECORD DELLA RECORD DELLA RECORD DELLA RECORD DELLA RECORD DELLA RECORD DELLA RECORD DELLA RECORD DELLA RECORD DELLA RECORD WeA-PSK, and WPA2-PSK net<br>on page 10).<br>Such as an external printer or co A-PSK, and WPA2-PSK, networks Wi-<br>Age 10).<br>Las an external printer or computer<br>etwork (see "Ethernet Connectivity"<br>em coordinator for specific<br>her information, please contact Bosto
- (see "Bluetooth®  [Connectivity" on page 12](#page-15-1)).
- Ethernet & Proxy setup connects to a local area network (see "Ethernet Connectivity" on [page 15](#page-18-1)). Page 10).<br>Ich as an external printer or contract to the second effects of contract of contract of contract of contract of the second second second second second second second second second second second second second secon
	- NOTE: Please contact your local IT or IS system coordinator for specific configuration requirements. For further information, please contact Boston Scientific Corporation Technical Services using the information on the back cover of this manual.
- Cellular Adapter setup connects to a cellular network (see "Cellular Connectivity" on page 16).

#### <span id="page-13-1"></span><span id="page-13-0"></span>Wireless (Wi-Fi) Connectivity

Wireless connectivity provides the following features:

- Wi-Fi supports only dynamic IP addressing (see [Table 1 on page 20](#page-23-1) for Wi-Fi specifications).
- Wi-Fi users can connect to public/unsecured, WPA-PSK, and WPA2-PSK networks.
- Wi-Fi connectivity is enabled and disabled by the Enable Wi-Fi button (see [Figure 4 on](#page-12-1)  [page 9\)](#page-12-1).
- The columns can be sorted by Name, Signal Strength, Security, and Status. The broadcasting Wi-Fi network list can be refreshed by clicking the Scan Again button.
- Users can connect to a network using the Wi-Fi Details screen, reachable by selecting the magnify button to the left of the Wi-Fi name.
- Wi-Fi networks requiring acknowledgement of terms and conditions, passcode, or other interaction are incompatible with the Model 3300 Programmer. The Programmer screens may still indicate "Connected" with an incompatible Wi-Fi network. • Wi-Fi networks requiring acknowledgement of terms and conditions, passcode, or other<br>interaction are incompatible with the Model 3300 Programmer. The Programmer screens<br>may still indicate "Connected" with an incompatible • Users can connect to a network hat consider the magnify button to the left of the magnify button to the left of the Wi-Fi networks requiring acknows interaction are incompatible with may still indicate "connected" with magnify button to the left of the Wi-<br>Wi-Fi networks requiring acknowled<br>interaction.are incompatible with the<br>may still indicate "Connected" with a<br>Users can rename networks to more<br>the Wi-Fi Details screen (see Figure)<br>U Vi-Fi networks requiring acknowledge<br>
Interaction are incompatible with the<br>
may still indicate "Connected" with an<br>
Users can rename networks to more<br>
Users can configure the system to aut<br>
Vien in range. Herworks requiring acknowledgement of<br>
The Model 3:<br>
The Model 3:<br>
The Model 3:<br>
The Model 3:<br>
Can rename networks to more user-reco<br>
The The System to automatical<br>
The Can configure the system to automatical<br>
The Mi-Fi n
	- Users can rename networks to more user-recognizable names using the "Alias Name" on  $\sim$  the Wi-Fi Details screen (see Figure 8 on page 12).
	- $\ll$ when in range.  $\sim$ interaction are incompatible with the Model 3300 Programmer. The Programmer may still indicate "Connected" with an incompatible Wi-Fi network.<br>
	• Users can rename networks to more user-recognizable names using the "Alias I
	- automatically connect to those networks after the initial connection has been made. Adding additional networks after five will replace earlier entries. in rename networks to more use.<br>Fi Details screen (see Figure 8 on<br>in configure the system to autor<br>range.<br>Wi-Fi networks can be stored if<br>tically connect to those network<br>additional networks after five w Verails scieen (see Figure 8 on page<br>
	Configure the system to automatical<br>
	Vi-Fi networks can be stored in the N<br>
	Connect to those networks after<br>
	Iditional networks after five will repl<br>
	e user connects to an Ethernet net The networks to more user-recognizable has<br>the screen (see Figure 8 on page 12).<br>gure the system to automatically (or manual<br>networks can be stored in the Model 3300<br>onnect to those networks after the initial c<br>manual netw
	- NOTE: If the user connects to an Ethernet network while a wireless (Wi-Fi)connection is downloading/uploading, the download/upload will stop, and that activity will need to be restarted. An information message displays indicating the application encountered an error. Disconnect the Ethernet cable and retry the wireless transfer. tworks can be stored in the Model 330<br>
	innect to those networks after the initial<br>
	il networks after five will replace earlie<br>
	connects to an Ethernet network whil<br>
	ing/uploading, the download/upload<br>
	restarted. An informa orks can be stored in the Model 33<br>
	ect to those networks after the initiative or the model of the metworks<br>
	innects to an Ethernet network while<br>
	Innects to an Ethernet network while<br>
	started. An information message can e This after the initial<br>prise after five will replace earlier<br>ts to an Ethernet network while<br>boading, the download/upload<br>year. An information message dis<br>rror. Disconnect the Ethernet cal<br>is not permitted for Indonesia<br>is Elava de Finlemet network while<br>ting, the download upload<br>ing, the download upload<br>i. An information message di:<br>i. Disconnect the Ethernet can<br>not permitted for indonesia. De stored in the Model 3300 Programmer and<br>se networks after the initial connection has be<br>after five will replace earlier entries.<br>an Ethernet network while a wireless (Wi-Fi)c<br>ng, the download/upload will stop, and that Ethernet network while a wireless (Wi-Fi, the download/upload will stop, and that<br>information message displays indicating<br>connect the Ethernet cable and retry the<br>permitted for Indonesia due to configurate<br>ecific only to I
	- NOTE: Wi-Fi connectivity is not permitted for Indonesia due to configuration requirements that are specific only to Indonesia. Mation message displays maticality<br>nect the Ethernet cable and retry the<br>itted for Indonesia.<br>Conly to Indonesia.<br>Enclusive steps:

#### Wireless (Wi-Fi) Setup

To setup Wi-Fi communications perform the following steps:

- 1. Click the Enable Wi-Fi button to search for networks (Figure 5). NOTE: Once enabled, Wi-Fi remains On. To disable Wi-Fi connectivity, click the Enable Wi-Fi button to remove the check mark. **Zastarané verzia. Nepoužívation**<br>2008. March 1999. March 1999. Nepoužívation.<br>2008. Nepoužívate. Nepoužívate. Nepoužívate. Nepoužívate. Nepoužívate. Nepoužívate. Nepoužívate. Nepoužívate.<br>2009. To disable Wi-Fi connectivi Records (Figure 5) Figure 12 March 2018 Gua.<br>Surakan Surakan Surakan Surakan Surakan Surakan Surakan Surakan Surakan Surakan Surakan Surakan Surakan Suraka<br>Güncel olmayı Surakan Surakan Surakan Surakan Surakan Surakan Surakan Surakan Surakan Surakan Surakan Sura
- 2. The Programmer searches for all available Networks (Figure 6).
- 3. Click the magnify button  $\mathbb{R}$  next to the desired network name to select it (Figure 7).
- 4. As required, enter the Wi-Fi Password and, optionally, an Alias Name ([Figure 8](#page-15-2)).
- 5. Click the "Automatically join this network" button, to connect to this Wi-Fi network whenever it is in range ([Figure 8](#page-15-2)).
- 6. Click the SAVE button, then Close the Wi-Fi Details window [\(Figure 8\)](#page-15-2).

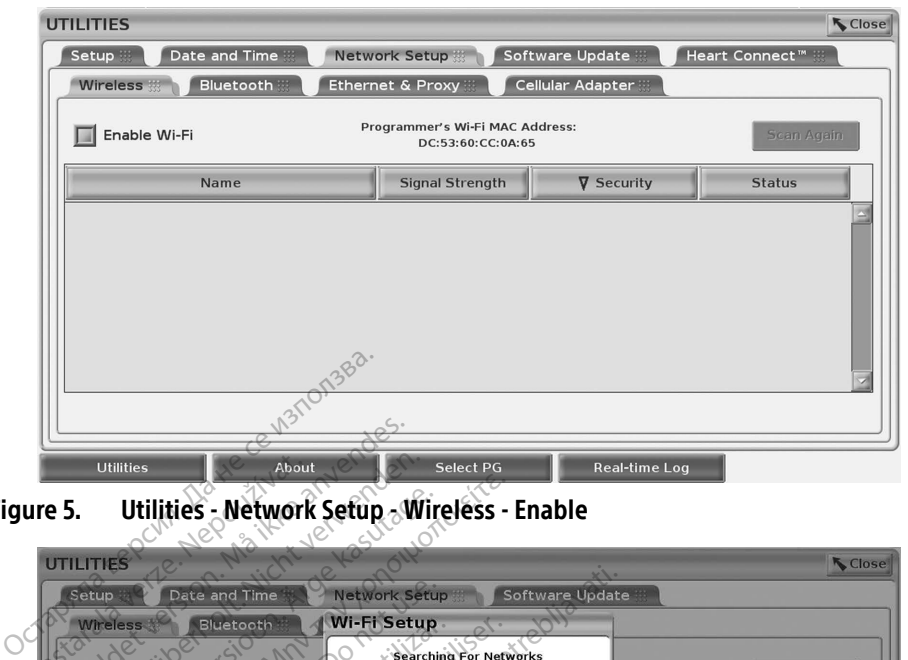

<span id="page-14-0"></span>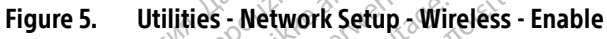

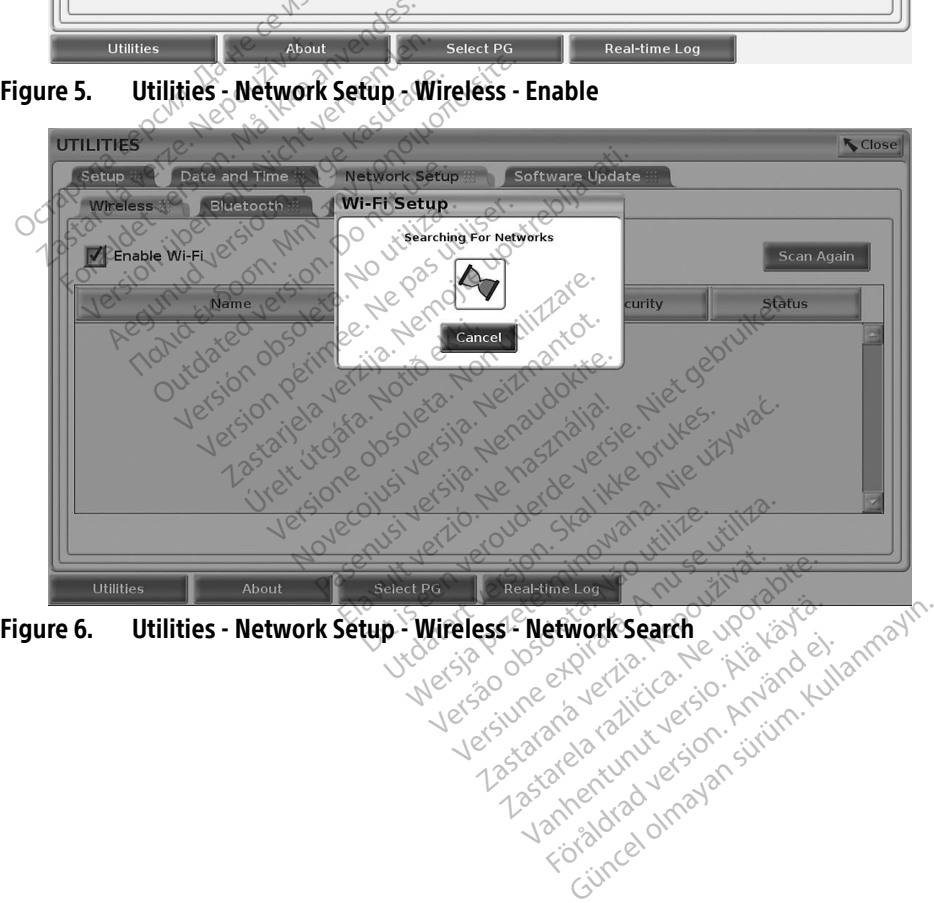

<span id="page-14-1"></span>Före de version. Använd eine

<span id="page-15-0"></span>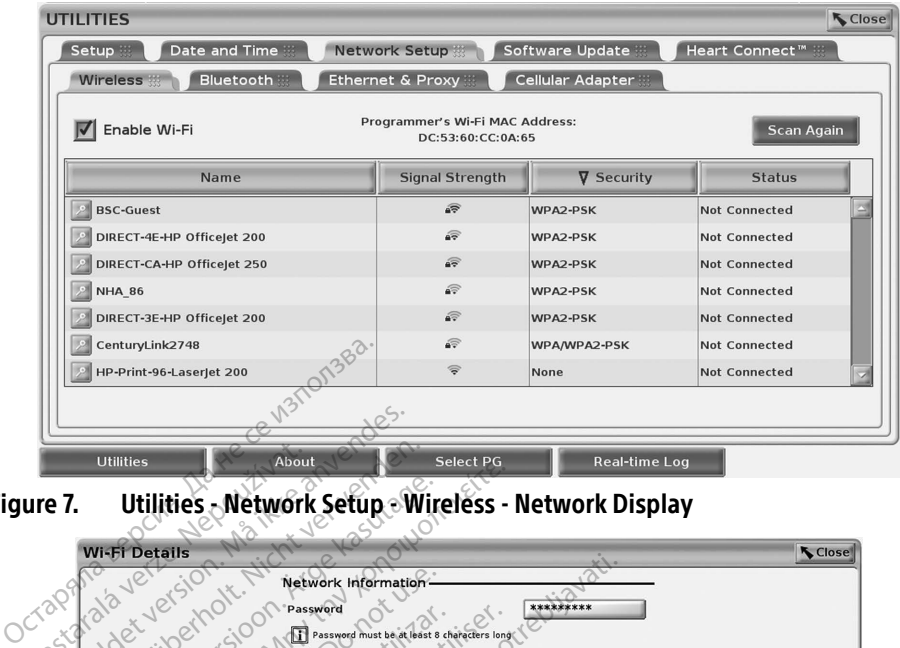

<span id="page-15-3"></span>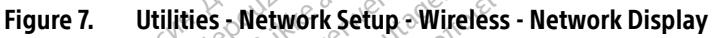

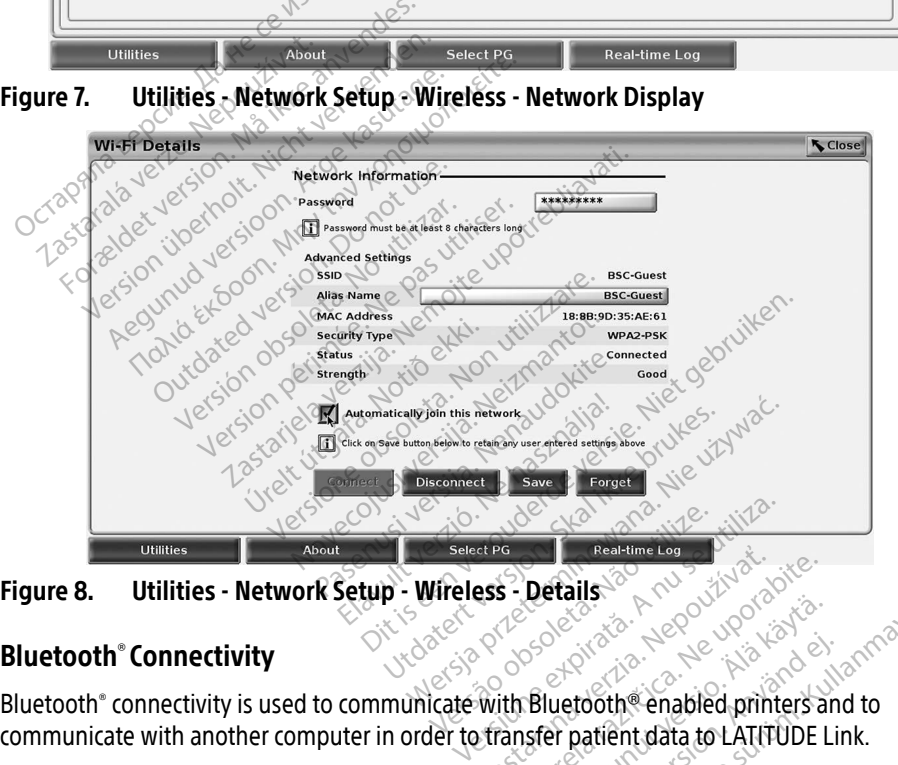

<span id="page-15-2"></span>

#### <span id="page-15-1"></span>Bluetooth® Connectivity

communicate with another computer in order to transfer patient data to LATITUDE Link. Exact a Realtime Lag<br>
Lags - Details<br>
Mith Bluetooth Canadia to LATITUDE L<br>
Transfer patient data to LATITUDE L<br>
devices are not supported for Bluet Example version. Föräldrad version.<br>För patient data to LATITUDE Line<br>Sare not supported for Blueton.<br>Togrammer remembers the component

NOTE: Tablets, phones, and other mobile devices are not supported for Bluetooth® connectivity to the LATITUDE Programming System.

Once authorized, Bluetooth® pairing remains On. The Programmer remembers the connection, and future connections to the device (Bluetooth® capable PC, Laptop, or printer) are made automatically. Güncel of the control of the control of the control of the control of the control of the control of the control of the control of the control of the control of the control of the control of the control of the control of th

#### Bluetooth® capable PC setup

To enable Bluetooth® communications and connect to Bluetooth® capable PCs:

- 1. Click on the Enable Bluetooth® button on the Bluetooth® screen (see [Figure 10](#page-16-0)) to begin a scan of Bluetooth® capable PCs within range (approximately 100 m [328 feet]).
- 2. When the scan is complete, click on the add button  $\Box$  to have a nearby Bluetooth $^{\circ}$ capable computer authorized and moved to the 'Authorized Computers" list. Authorized computers may be used for data transfer and display as destination options on data transfer screens.
- 3. If this is the first time connecting to the bluetooth PC, either enter the pairing code for the device or confirm the pairing code sent from the PC.

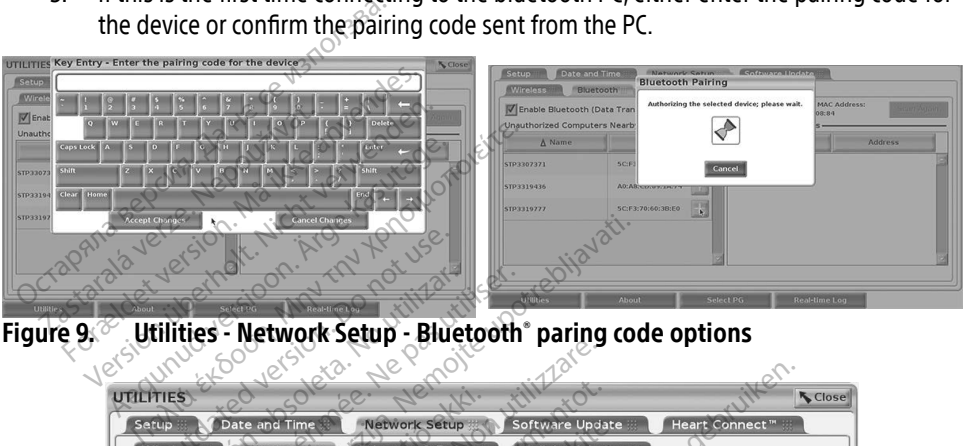

Figure 9.  $^\circ$  . Utilities - Network Setup - Bluetooth $^\circ$  paring code options

| <b>UTILITIES</b><br>Setup<br>Date and Time | <b>Network Setup</b>                            | Software Update                                                                         | Heart Connect"                                | <b>K</b> Close    |
|--------------------------------------------|-------------------------------------------------|-----------------------------------------------------------------------------------------|-----------------------------------------------|-------------------|
| <b>Wireless</b>                            | <b>Bluetooth</b><br><b>Ethernet &amp; Proxy</b> | Cellular Adapter                                                                        |                                               |                   |
| <b>Unauthorized Computers Nearby</b>       | T Enable Bluetooth (Data Transfer and Printing) | Programmer's Bluetooth MAC Address:<br>DC:53:60:CC:0A:69<br><b>Authorized Computers</b> |                                               | <b>Scan Again</b> |
| $\triangle$ Name                           | <b>Address</b>                                  | A Name                                                                                  | <b>Address</b>                                |                   |
| STP1108897                                 | AC:FD:CE:15:7E:CA                               | STP332104                                                                               |                                               |                   |
| STP3316235                                 | A4:17:31:B3:70:28                               |                                                                                         |                                               |                   |
| STP3320133                                 | 5C:F3:70:6D:BC:C5                               |                                                                                         |                                               |                   |
| STP3321421                                 | CC:3D:82:9E:FA:10                               | rzęterminował<br>dasoleta. Não viti                                                     | Pirata Anuseur<br>Nepoužívat.<br>Ne uporabite |                   |
| STP3321632                                 | CC:3D:82:A1:D5:CD                               |                                                                                         |                                               | ialiaria          |
|                                            |                                                 |                                                                                         |                                               |                   |
| <b>Utilities</b>                           | About                                           | <b>Select PG</b>                                                                        | Real-time Log<br>olmayan sürüm                |                   |
|                                            |                                                 | Utilities - Network Setup - Bluetooth computers<br>lanhentul                            | sldrad version.                               |                   |

<span id="page-16-0"></span>Figure 10. Utilities - Network Setup - Bluetooth® computers

#### Bluetooth® printer setup

To connect to Bluetooth<sup>®</sup> printers, refer to [Figure 11](#page-17-0) and perform the following:

- 1. Ensure that the Enable Bluetooth® button on the Bluetooth® tab is checked (refer to [Figure 10 on page 13\)](#page-16-0).
- 2 Click on the About tab at the bottom of the screen
- 3. Click on the System Information tab.
- 4. Click on the USB Printer selection button and then click on the Scan button in the pop up window
- 5. When the scan is complete, click the add button  $\Box$  next to the desired printer in the Unauthorized Printers Nearby list to add it to the Authorized Printers list. See [Figure 12](#page-17-1)  [on page 14](#page-17-1).

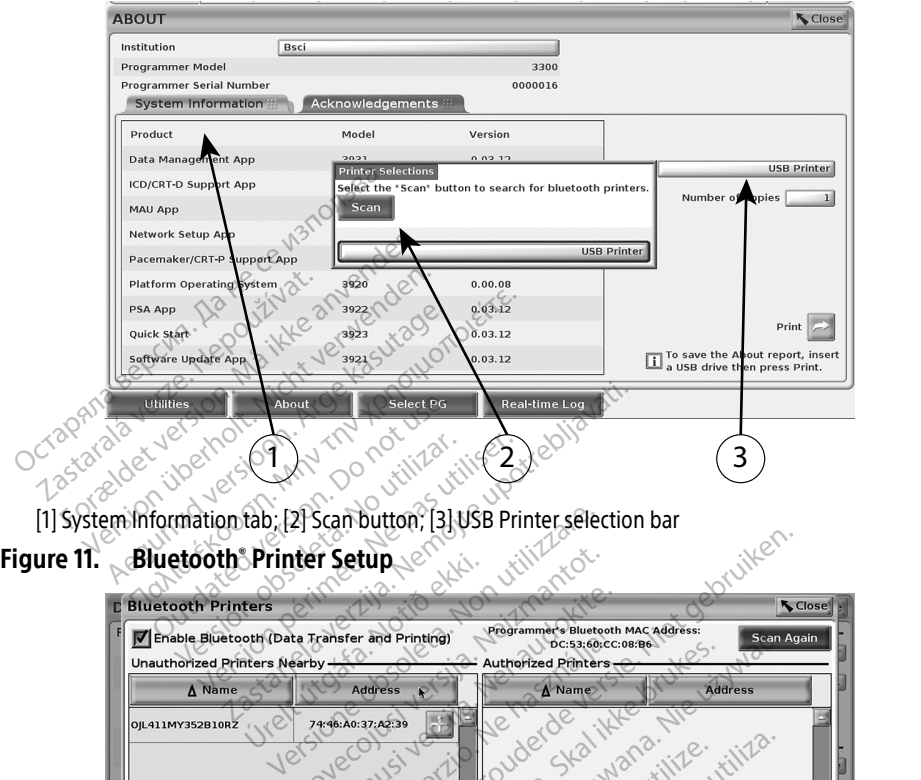

<span id="page-17-0"></span>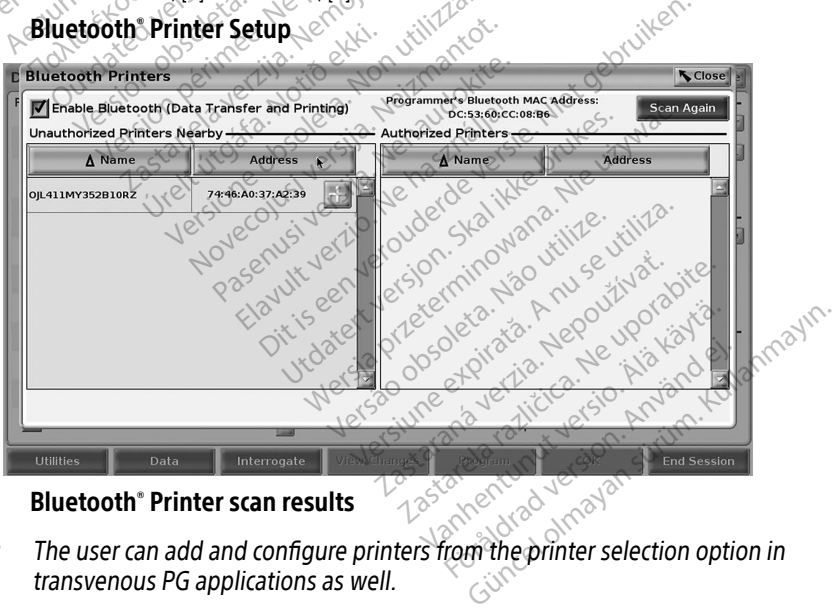

#### Figure 12. Bluetooth® Printer scan results

- <span id="page-17-1"></span>**NOTE:** The user can add and configure printers from the printer selection option in transvenous PG applications as well.
- NOTE: If more than one printer displays in the Authorized Printers list, select the one desired, and it remains selected until a different printer is selected from the Authorized list on the Bluetooth Printers screen.
- NOTE: The printer names cannot be edited or changed.

<span id="page-18-0"></span>When Bluetooth® is enabled, if a screen displays printing capabilities, it will use the printer selected.

#### <span id="page-18-1"></span>Ethernet Connectivity

Contact your network administrator and refer to [Table 1 on page 20](#page-23-1) for the settings required to connect to your Ethernet network. The Ethernet connection can be set to automatically connect to the network when the Ethernet cable is plugged in. Only one Ethernet connection can be defined at a time.

To use the Auto Connect feature, check the Auto Connect selection, and then press the Connect button. If the Connect button is not pressed, automatic connection will not be enabled.

- **NOTE:** Connect the Ethernet cable only to the RJ45 Ethernet port connector on the Model 3300 Programmer.
- NOTE: The Ethernet port on the Model 3300 Programmer is an RJ-45 connection. Do not connect a phone jack to this port. Refer to ["Figure 2. Left side panel of the](#page-10-3)  [LATITUDE Programming System" on page 7](#page-10-3)for the Ethernet connection port on the Model 3300 Programmer. **NOTE:** Connect the Ethernet cable<br>3300 Programmer.<br>NOTE: The Ethernet port on the N<br>not connect a phone jack to<br>LATITUDE Programming Sy<br>the Model 3300 Programm<br>NOTE: When connected to an Ethernet<br>an Ethernet connection is
	- **NOTE:** When connected to an Ethernet network, the internal clock is set by the network. If an Ethernet connection is not used, the internal clock can drift up to 12 minutes per year, and therefore would need to be reset manually. If the internal clock needs to be corrected, please contact Boston Scientific Corporation using the information on the back cover of this manual. not connect a phon<br>LATITUDE Programi<br>the Model 3300 Pro<br>NOTE: When connected to<br>an Ethernet connect<br> $\sim$  Sex year, and therefore<br> $\sim$  Sex the back care of the **OTE:** The Ethernet port on the Model and to connect a phone jack to the Model 3300 Programmer.<br>
	LATITUDE Programming System the Model 3300 Programmer.<br> **OTE:** When connected to an Ethernet connection is not year, and ther not connect a phone jack to this<br>LATITUDE Programming System<br>the Model 3300 Programmer.<br>The Model 3300 Programmer.<br>The When connected to an Ethernet<br>wear, and therefore would need<br>the corrected, please contact Bo<br>the back LATITUDE Programming System" on page.<br>
	the Model 3300 Programmer.<br>
	When connected to an Ethernet network<br>
	an Ethernet connection is not used, the<br>
	year, and therefore would need to be re<br>
	be corrected, please contact Bosto The connected to an Ethernet network, the internal clone<br>
	Dear, and therefore would need to be reset manual<br>
	exprected, please contact Boston Scientific Corporation<br>
	are back cover of this manual<br>
	are sthe Ethernet & Proxy r, a[n](#page-19-2)d therefore would need to be refore the please contact Boston Science<br>back cover of this manual:<br>back cover of this manual:<br>es the Ethernet & Proxy setup screen<br>barameters required when using a P<br>dicated in Figure 14:

[Figure 13](#page-18-2) illustrates the Ethernet & Proxy setup screen with Auto Connect established and [Figure](#page-19-2)  [14](#page-19-2) illustrates the parameters required when using a Proxy server.

For Proxy settings, click on the "Use Proxy Server" button (Figure 13), then enter the proxy information as indicated in Figure 14.

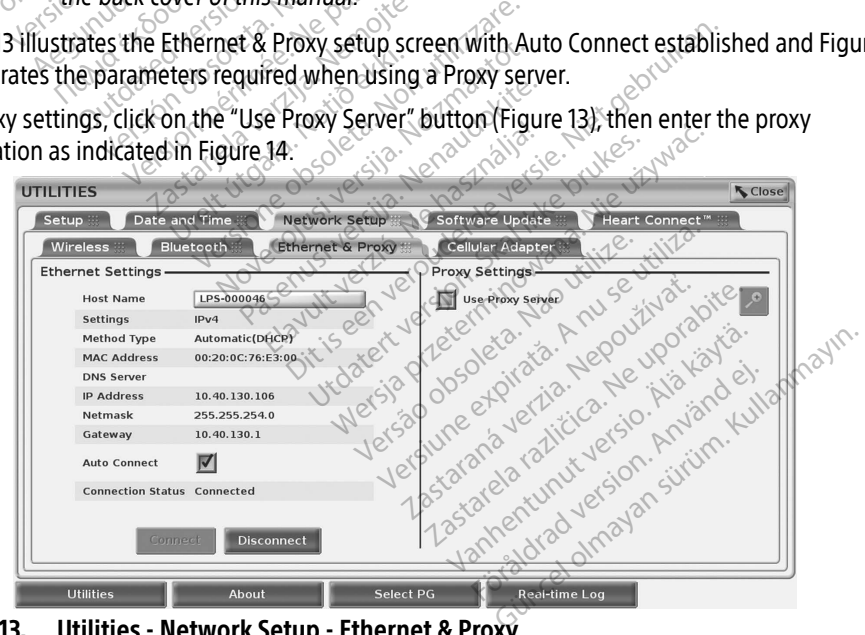

<span id="page-18-2"></span>Figure 13. Utilities - Network Setup - Ethernet & Proxy

<span id="page-19-0"></span>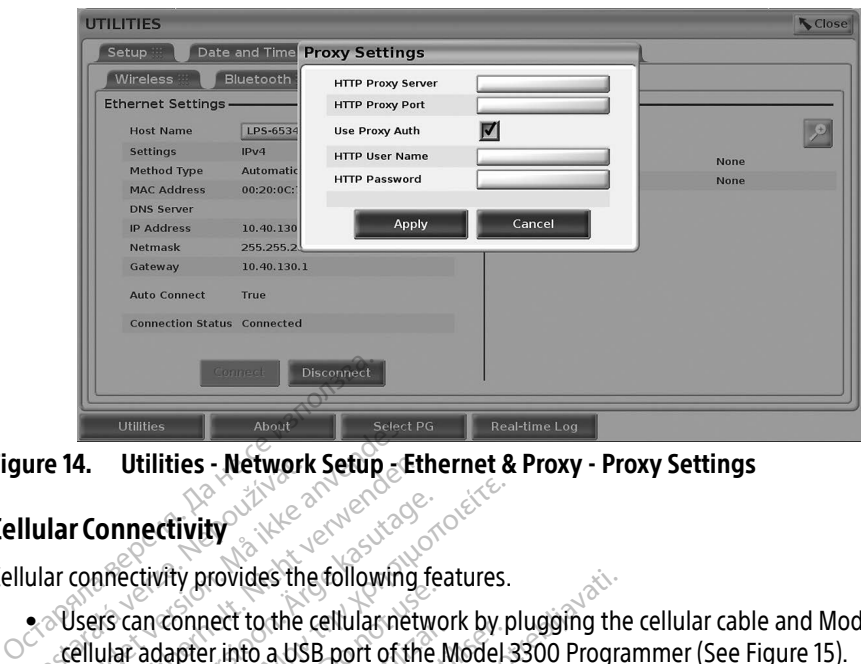

Figure 14. Utilities - Network Setup - Ethernet & Proxy - Proxy Settings

#### <span id="page-19-1"></span>Cellular Connectivity

Cellular connectivity provides the following features.

- Users can connect to the cellular network by plugging the cellular cable and Model 6205 cellular adapter into a USB port of the Model 3300 Programmer (See [Figure 15](#page-20-0)). ure 14. Utilities - Network<br>
Iular Connectivity<br>
ular connectivity provides the<br>
e Users can connect to the c<br>
cellular adapter into a USE Formalist Connectivity<br>For Connectivity<br>For Connectivity provides the following<br>Series can connect to the cellular net<br>Cellular adapter into a USB port of the<br>Cellular connectivity can be enabled
- <span id="page-19-2"></span>• Cellular connectivity can be enabled and disabled by the Enable Cellular Adapter button (see Figure 16). • Oseis can comect of the cellular hermon by plugging the cellular added and disabled and disabled by the Enable Cellular Adapter by Cellular connectivity can be enabled and disabled by the Enable Cellular Adapter by (see **4.** Utilities - Network Setup <sub>2</sub> Lth<br> **r Connectivity**<br>
connectivity provides the following for<br>
Sers can connect to the cellular network<br>
ellular connectivity can be enabled a<br>
see Figure 16. Experience of the cellular network of the cellular network of the cellular network of the cellular network of the parties of the cellular connectivity can be enabled an **Inectivity**<br> **Example 16 According to the end of the Model State for the cellular network by provides the following features.**<br>
The anconnectivity can be enabled and disabigure 16.<br>
Ligure 16.<br>
The tremove or tamper with In connect to the cellular networks<br>adapter into a USB port of the N<br>connectivity can be enabled and<br>the 16). rovides the following features.<br>
ect to the cellular network by plugging the<br>
r into a USB port of the Model 3300 Progra<br>
tivity can be enabled and disabled by the l<br>
or tamper with the SIM card preinstalled in<br>
ar adapter
- Do not remove or tamper with the SIM card preinstalled in the Cellular Adapter.
- additional cellular adapter will not increase cellular performance. Tramper with the SIM card<br>
adapter can be used for<br>
adapter will not increase<br>
nect meeting using cellular<br>
nection Version of the same of the same of the same of the same of the same of the same of the same of the same of the same of the same of the same of the same of the same of the same of the same of the same of the same of the sam per with the SIM card preinstalle<br>ter can be used for network con-<br>pter will not increase cellular per<br>neeting using cellular connectivition.<br>ects to an Ethernet or a wireless Partia the SIM Card preinstalled<br>Past Can be used for network connectivity<br>Passing using cellular connectivity<br>eting using cellular connectivity<br>of the angle of the process of<br>Passing in Ethernet or a wireless (process)<br>Pa
- NOTE: Heart Connect meeting using cellular connectivity should have a 3G or higher cellular connection.
- NOTE: If the user connects to an Ethernet or a wireless (Wi-Fi) network while a cellular connection is downloading/uploading, the download/upload will stop, and the ne cellular adapter can be used for network connection at a time. Adding an<br>onal cellular adapter will not increase cellular performance<br>Heart Connecting using cellular connectivity should have a 3G or higher<br>cellular conn application encountered an error. Disconnect the Ethernet cable and wireless and<br>retry the cellular transfer. retry the cellular transfer. $\heartsuit$ It is example in the Cellular Adam<br>
the SIM card preinstalled in the Cellular Adam<br>
be used for network connection at a time. Adam<br>
It is ingligible connectivity should have a 3G<br>
an Ethernet or a wireless (Wi-Fi) network The visea for Hermork connection at a<br>ting cellular connectivity should have<br>sing cellular connectivity should have<br>dividend the download/uplostarted. An information message dan error. Disconnect the Ethernet ca used for network connection at a time. Here is a time of the increase cellular performance<br>or differential performance<br>or different process (Wi-Fi) network with<br>thermetor a wireless (Wi-Fi) network with<br>virted. An informat Prince or a wireless (Wi-Fi) net<br>ploading, the download/uploted. An information message<br>fror. Disconnect the Ethernet c et or a wireless (Wi-Fi) network w Zarawireless (Wi-Fi) network v<br>ding, the download/upload wi<br>An information message displa<br>Disconnect the Ethernet cable-2<br>2000 2000 2000 2000 2000 2000<br>2000 2000 2000 2000 2000 2000<br>2000 2000 2000 2000 2000 **Examples For the History Preserved Representation**<br> **Examples For the download Jupidad will stop**<br> **Examples the Ethernet Cable and w**<br>
Contract the Ethernet Cable and w<br>
Note and the Cable and with the Cable and with the **formation message displays ind<br>pnnect the Ethernet cable and w.**<br>Respect the Ethernet cable and w.<br>Respect to the second strip Rect the Ethernet cable and wird<br>and a version. And wird wird<br>are a value of the side of the wird<br>are a drawing an side of the side of the side of the side of the side of the side of the side of the side of t<br>side of the s ation message displays indicating this the Ethernet cable and wireless and<br>the Ethernet cable and wireless and<br>and the Ethernet cable and wireless and<br>and the state of the state of the state of the state of the state of th

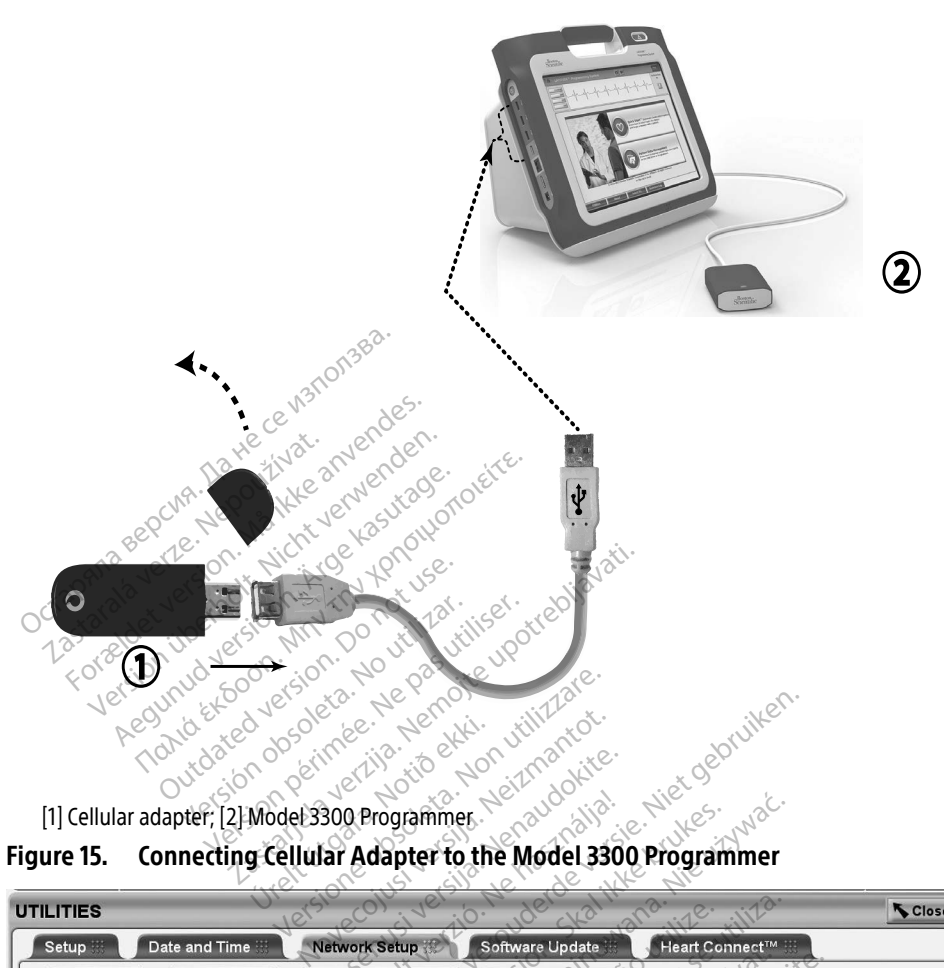

<span id="page-20-0"></span>

#### Figure 15. Connecting Cellular Adapter to the Model 3300 Programmer

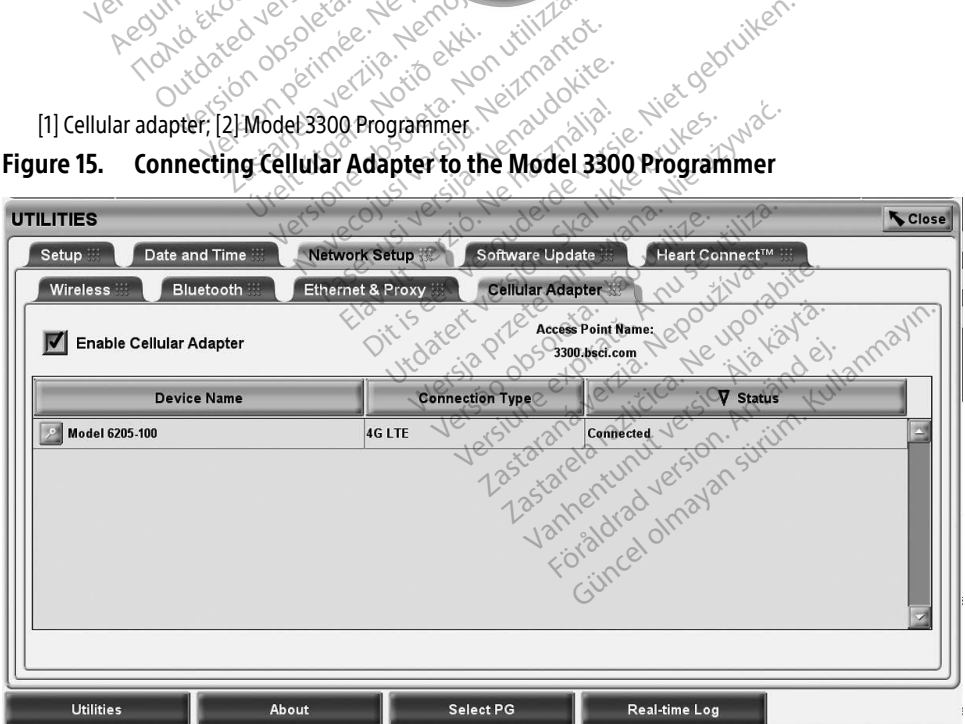

<span id="page-20-1"></span>Figure 16. Utilities - Network Setup - Cellular Adapter

#### Cellular Setup

To set up cellular communications perform the following steps:

- 1. Click the Enable Cellular Adapter button to search for networks [\(Figure 16\)](#page-20-1). NOTE: Once enabled, Cellular Adapter remains On. To disable cellular connectivity, click the Enable Cellular Adapter button to remove the check mark.
- 2. The Programmer searches for all available Networks ([Figure 17](#page-21-0)).

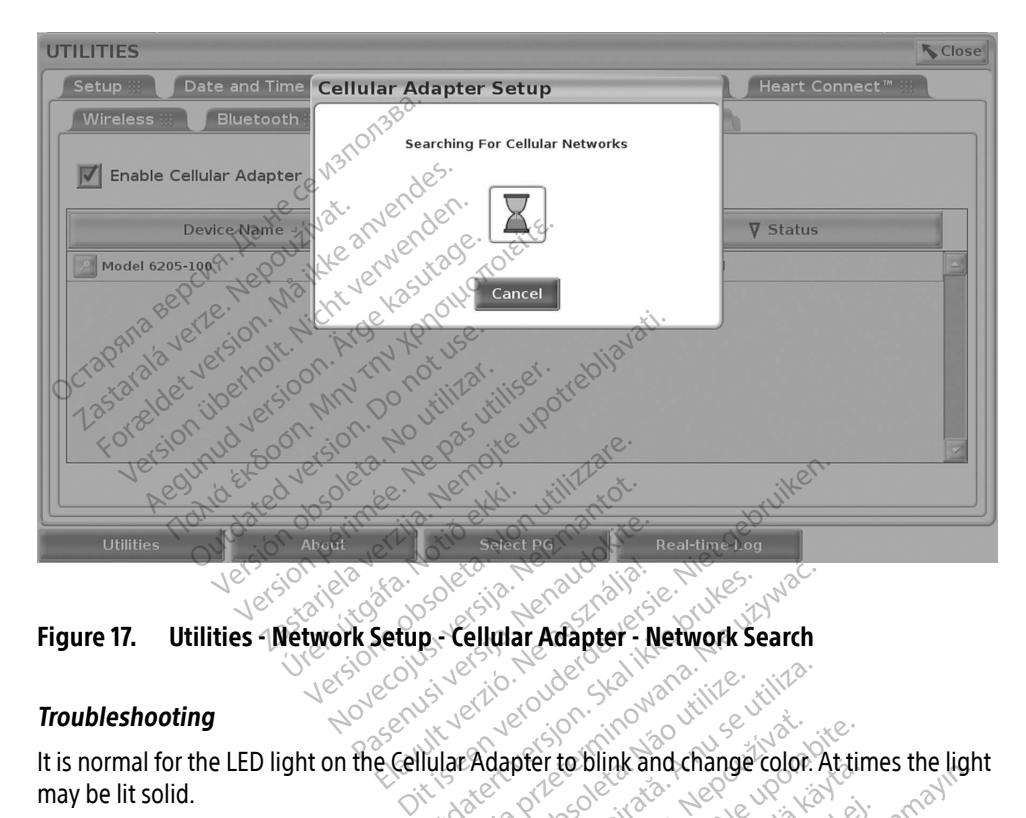

#### **Troubleshooting**

It is normal for the LED light on the Cellular Adapter to blink and change color. At times the light may be lit solid. Setup - Cellular Adapter - Network Search

<span id="page-21-0"></span>Different LED lights mean different cellular signal types (e.g. 2G, 3G, or 4G). Moving the Model 3300 Programmer to a location that has lower signal strength may cause issues with network connection. For actions that require network connection, move the Model 3300 Programmer to a location that has better cellular signal reception/signal strength. Ifferent LED lights mean different cellular signal types (e.g. 2G, 3G, or 4G). Moving the Model<br>3300 Programmer to a location that has lower signal strength may cause issues with network<br>connection. For actions that requir Version observed observed the Madapter to blink and change color.<br>
Version of the United States of Adj. Movement of the World Strength may cause issues pter to blink and change color. At tin<br>al types (e.g. 26, 36, or 46). Moving.<br>Ignal strength may cause issues with<br>inection, move the Model 3300 Prog<br>/signal strength. The bunk and change color. At the<br>Ves (e.g. 26, 36, or 46). Moving the strength may cause issues with<br>ion, move the Model 3300 Prog<br>al strength. Education: Actinies the hydrogen of the Kidapter Details screen provides<br>of the Model 3300 Programmer to<br>move the Model 3300 Programmer to<br>contract of the Cellular Adapter to access the<br>readapter Details screen provides

Remove and reinsert the adapter and cable to the USB port.

Cellular Adapter Details screen (see [Figure 18\)](#page-22-1). The Cellular Adapter Details screen provides additional information for BSC Technical Services.

<span id="page-22-0"></span>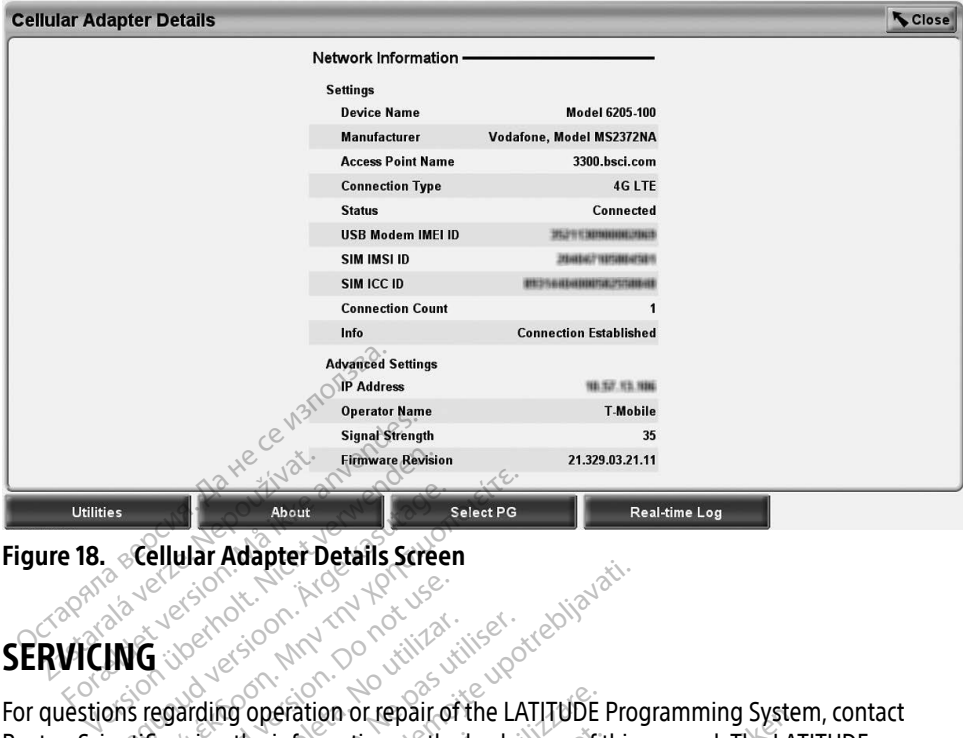

# <span id="page-22-1"></span>**SERVICING** Jersey

Figure 18. ecellular Adapter Details Screen<br>Cellular Adapter Details Screen<br>SERVICING 308 2838 AMA 20 000 3000 2000 2000 For questions regarding operation or repair of the LATITUDE Programming System, contact Boston Scientific using the information on the back cover of this manual. The LATITUDE Programming System must be serviced by Boston Scientific personnel only. About<br> **About**<br> **According Adapter Details Screen.**<br> **MG**<br>
According Adapter Details Screen.<br>
MG Special into the UAT<br>
Antific using the information on the back compared by Boston Sci Decision. Do not use. Exercise Comparison of the LAN Comparison of the LAN Comparison of the LAN using the information on the back of the LAN using the information on the back of the LAN using the information on the back of the LAN using the in Example:<br>
Zastarjela verzija. Nemotiva. Nemotiva. Nemotiva. Nemotiva. Nemotiva. Nemotiva. Nemotiva. Nemotiva. Nemotiva.<br>
The information on the back cover of this<br>
must be serviced by Boston Scientific person<br>
imming. Syst Deration or repair of the LATITUDE F<br>information on the back cover of the<br>the serviced by Boston Scientific p<br>ing System does not operate prope<br>ing system does not operate prope<br>indiciplay or printer problems, refer

If the LATITUDE Programming System does not operate properly, check that electrical cords and cables are securely connected and that cords and cables are in good working order (i.e., free of visible defects). For external display or printer problems, refer to the manual for that device. Boston Scientific using the information on the back cover of the programming System must be serviced by Boston Scientific properties in the LATITUDE Programming System does not operate properties are invisible defects). Fo he information on the back<br>in the serviced by Boston<br>in ing System does not or<br>ected and that cords and<br>inal display or printer pro Serviced by Boston Scientific per<br>ystem does not operate properling<br>ind that cords and cables are in play or printer problems, refer to<br>play or printer problems, refer to tem does not operate proper<br>Ethat cords and cables are in<br>ay or printer problems, refer to<br> $\mathbf W$  SECURITY Tepal of the LATTUDE Programming system<br>on on the back cover of this manual. The LAT<br>red by Boston Scientific personnel only.<br>The does not operate properly, check that elect<br>at cords and cables are in good working order<br>or

Sensible security practices are needed to protect patient data and the Programming System integrity when connected to a network. The Model 3300 Programmer incorporates features that facilitate management of network security. These features work in conjunction with the security practices of hospitals and clinics to provide safe and secure operation of the Model 3300 Programmer and protect the attached network.<sup>25</sup> does not operate properly, check that electronics and cables are in good working or<br>printer problems, refer to the manual for<br>printer problems, refer to the manual for<br> $\text{ECORITY}$  and the Program<br>to protect patient data and Were also constructed.<br>
Thirty of the second were the processes of the processes of the processes work in conjunction of the second secure operation of Version and the Program **TY**<br>
t patient data and the Programming<br>
del 3300 Programmer incorporates f<br>
se features work in conjunction with<br>
and secure operation of the Model 3<br>
e Model 3300 Programmer hard drive<br>
in the safetuards in place to pre Vanheim data and the Programming System<br>
Solo Programmer incorporates features the programmer incorporates features the Madel 3300<br>
Secure operation of the Model 3300<br>
Adel 3300 Programmer hard drive, and<br>
Safeguards in pl O Programmer incorporates feared with the work in conjunction with the Model 33<br>cure operation of the Model 33<br>The special of the Model 33<br>Figurads in place to prevent mate

NOTE: All patient data is encrypted on the Model 3300 Programmer hard drive, and the Programmer has network security safeguards in place to prevent malicious attacks.

Connection of the Model 3300 Programmer to the network that includes other equipment could result in previously unidentified risks. The hospital and/or clinic network administrator should identify, analyze, evaluate, and control these risks.

#### <span id="page-23-0"></span>Network Security

The Model 3300 Programmer is designed and tested to limit how it communicates on a network. When communicating on a network, the Programmer uses industry-accepted protocols for authenticating servers and encrypting transmitted data. Only required network connections are open. Network communications are originated by the Programmer.

Unauthorized software is not permitted to originate communications with the Programmer. Only connect the Programmer to managed, secure networks. The Programmer has network security safeguards in place to prevent malicious attacks.

### Physical Controls

Maintain good physical controls over the Model 3300 Programmer. Having a secure physical environment prevents access to the internals of the Programmer. USB devices connected to the Programmer should be controlled to limit the introduction of malware. Patient sensitive information may be stored on the internal hard drive and appropriate precautions should be taken to secure the Programmer from unauthorized access. Trysical Controls<br>
Maintain good physical controls over the<br>
nvironment prevents access to the inter-<br>
he Programmer should be controlled to<br>
nformation may be stored on the intern<br>
sken to secure the Programmer from units Programmer should be control<br>formation may be stored on the<br>en to secure the Programmer<br>**mpromised Model**<br>su believe that the Model 330 nment prevents access to the internation or<br>for any detection of the internal formation may be stored on the internal<br>for secure the Programmer from unau<br>**promised Model 3300 Program**<br>believe that the Model 3300 Program<br>ff

### Compromised Model 3300 Programmer

If you believe that the Model 3300 Programmer has been compromised by a security threat, turn off the Programmer, disconnect it from the network, then restart the Programmer. Discontinue use of the Model 3300 Programmer if it fails the start-up self test or does not operate as expected. Contact Boston Scientific Corporation Technical Services using the information on the back cover of this manual or contact your local Boston Scientific representative for further assistance.  $\leftrightarrow$ Frammer should be controlled to limit<br>tion may be stored on the internal has<br>secure the Programmer from unauth<br>**Programmer** disconnect it from the Programmer disconnect it from the Model 3300 Programmer All may be stored on the internal hard drive<br>
n may be stored on the internal hard drive<br>
cure the Programmer from unauthorized a<br> **Dimised Model 3300 Programmer** has be<br>
Programmer, disconnect it from the network<br>
the use **Sed Model 3300 Procession**<br>hat the Model 3300 Programme<br>grammer disconnect it from the<br>expected. Contact Boston Scien<br>expected. Contact Boston Scien<br>for further assistance. The Model 3300 Programmer<br>ammer disconnect it from the<br>of the Model 3300 Programmer<br>pected. Contact Boston Scienti<br>in the back cover of this manual<br>further assistance. Re Model 3300 Programmer has the<br>Ther disconnect it from the network<br>the Model 3300 Programmer if it it<br>ted. Contact Boston Scientific Co<br>the back cover of this manual or c<br>urther assistance. Model 3300 Programmer<br>
Model 3300 Programmer has been compreted is connect it from the network, then respected is connect it from the network, then respected contact Boston Scientific Corporation Te<br>
Le back cover of this Contact Boston Scientific<br>Vack cover of this manual<br>UDE Programming System<br>DE Programming System<br>Theration Scoline Car Houris The Herwork, diet<br>del 3300 Programmer if it fails the<br>ontact Boston Scientific Corporation<br>weststance. **Example 2018 Scientific Corporation**<br>Cover of this manual or contact your programming system does not net Programmer if it fails the start-up self testor of<br>ston Scientific Corporation Technical Services<br>this manual or contact your local Boston Scientific manual or contact your local Boston Scientific<br>ming System does not need

NOTE: The LATITUDE Programming System does not need to be connected to a network<br>for safe operation.<br>ECIFICATIONS for safe operation. Paradisi manual or contact you re Manufactur verzión de The System does not need to be connected

#### SPECIFICATIONS

#### <span id="page-23-1"></span>Table 1. Network and Connectivity Characteristics and Configuration

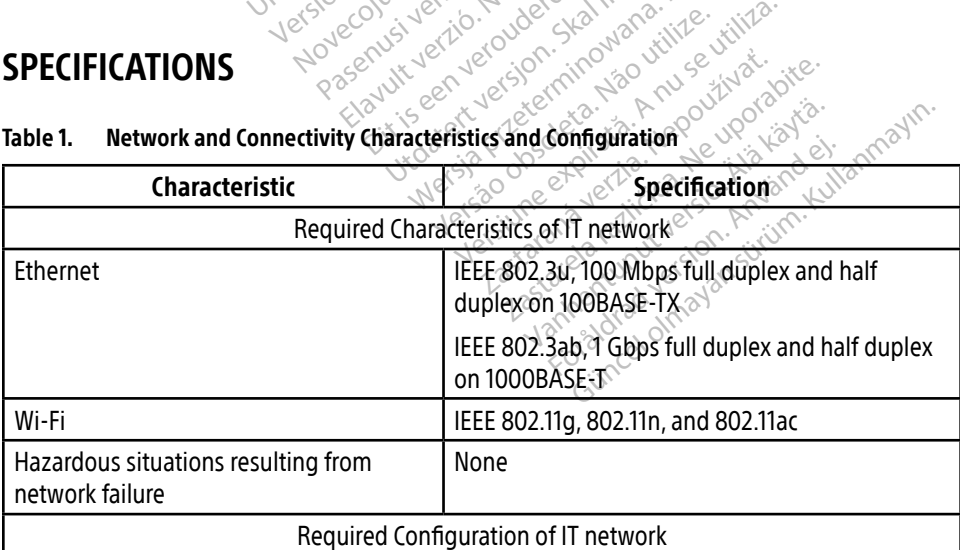

<span id="page-24-0"></span>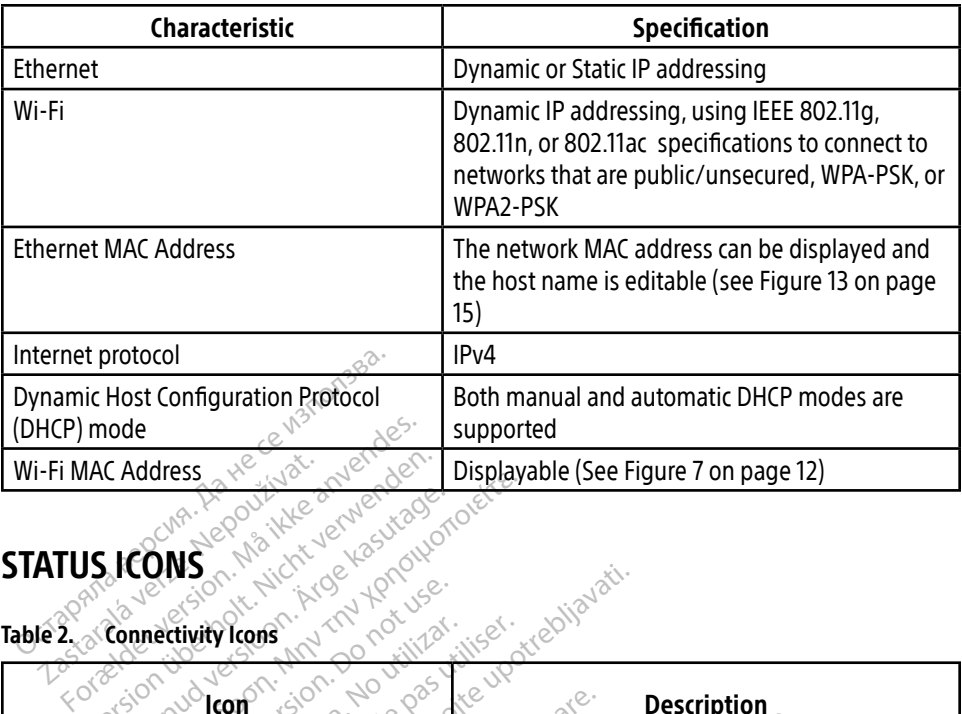

#### <span id="page-24-1"></span>STATUS ICONS

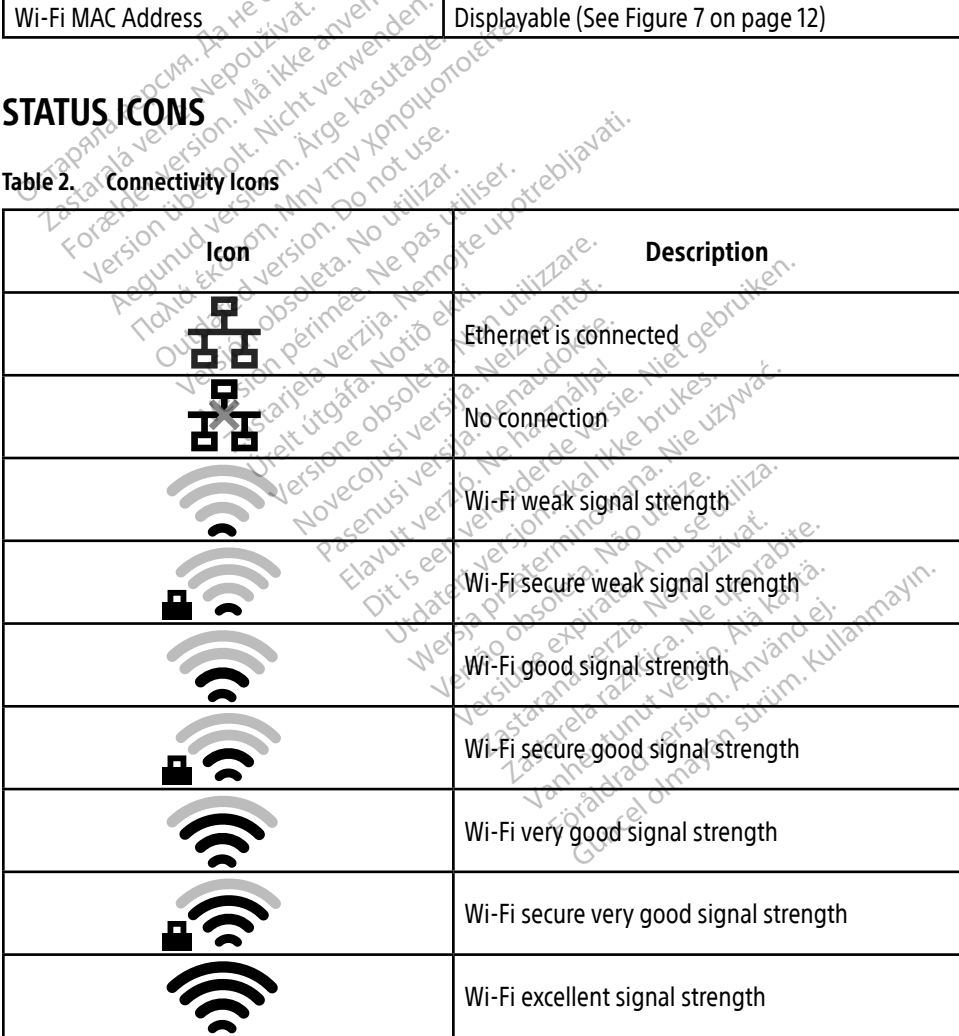

<span id="page-25-0"></span>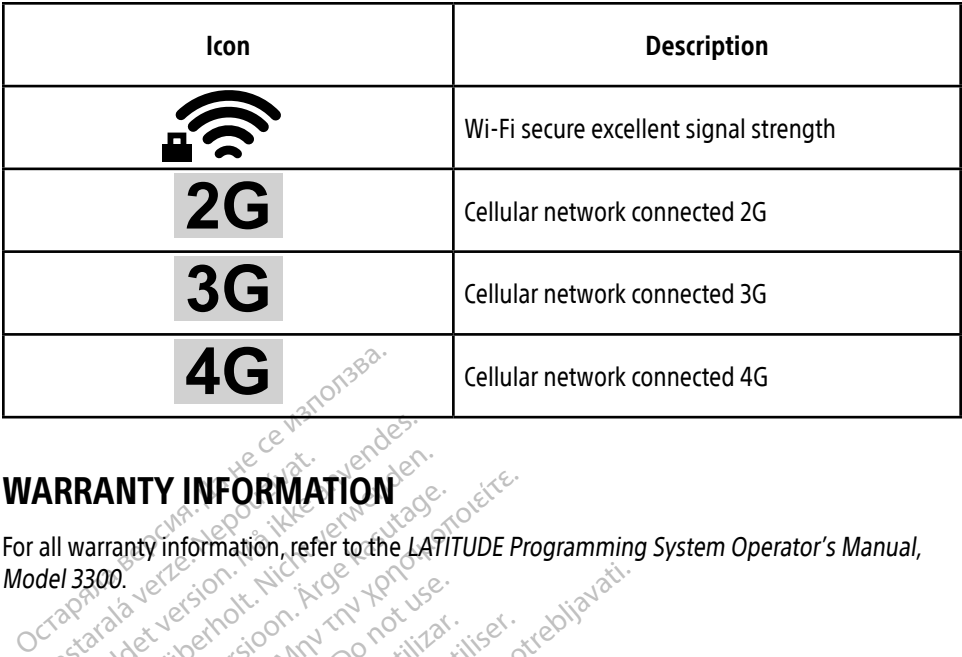

## WARRANTY INFORMATION<sup>S</sup>

For all warranty information, refer to the LATITUDE Programming System Operator's Manual,<br>Model 3300. 2002. 2003. 2003. 2003. 2003. 2003. 2004. 2004. 2004. 2004. 2004. 2004. 2004. 2004. 2004. 2004. 2004. 2004. 2004. 2004. Model 3300. **ARRANTY INFORMAT**<br>all warranty information, reference **RANTY INFORMATION. Example Internation Example 2014 12:2014 12:2014 12:2014 12:2014 12:2014 12:2014 12:2014 12:2014 12:2014 12:20**<br> **PORTER** ARTY INFORMATION. And The LATITUDE Property information. Lefer to the LATITUDE Property.

Neckiester Landbatter<br>Particular details Henzologies<br>Particular details Henzologies<br>Particular details Henzologies<br>Partitule Anderston, Maria<br>Partitule Anderston, Maria Elavuk verzió. Ne használja:<br>Pelust verzió. Ne használja:<br>Pelust verzió. Ne használja:<br>Penut verzie. Ne használja:<br>Senut verzie. Ne használja:<br>Senut verzie. Ne használja:

utdatert versjøn. Skal ikke brukes.<br>Skal versjøn. Skal ikke brukes.<br>Skal versjøn. Skal ikke brukes.<br>Skal versjon. Skal ikke brukes.<br>Skal ikke brukes. Skal ikke brukes.<br>Skal ikke brukes. Skal ikke brukes. Negra przesięcznie wielkie zalicznie zalicznie zalicznie zalicznie zalicznie zalicznie zalicznie zalicznie zal<br>Przetio penastowana przez przez przez<br>Jestio penastor skalinka przez przez<br>Przectulaczana przez przez przez prz

Version observatives. Versius expirată. A nu se initiate.<br>A nu se prinținată. A nu se utiliza.<br>A prinținată. A nu se utiliza.<br>A nu se prinținată. A nu se utiliza.<br>A nu se prinținată. A nu se prinținat.<br>A nu se prinținat. zastaraná verzia. Nepoužívaťa<br>Verzia verzia. Nepoužívaťa<br>20 december 12 december 12 december<br>20 december 12 december 12 december Zastarela različica. Ne uporabite. Vanderentunut versio. Älä käytä. Föräldrad version. Anländer,

Unalutal olmayan sürüm. Kullanmayın.

## EU IMPORTER

Boston Scientific International B.V., Vestastraat 6, 6468 EX Kerkrade, Nederland Outdated version. De la discrimentation Versión obstraktives de la pas utiliser. 25 on pering children and period die . Oubertsjon vertilige bleutide ekkile optide til vertilige in den for de formede til vertilige in de formede til<br>Ureligion vertilige hot behandeligie bleutide syntake.<br>12 start útgåe optide sig i behandeligie stil vertide s Keizer obsoleta. Non utilizare. Noveconus version and particular restastraat 6, 6468EX Kerkrade, Nederland

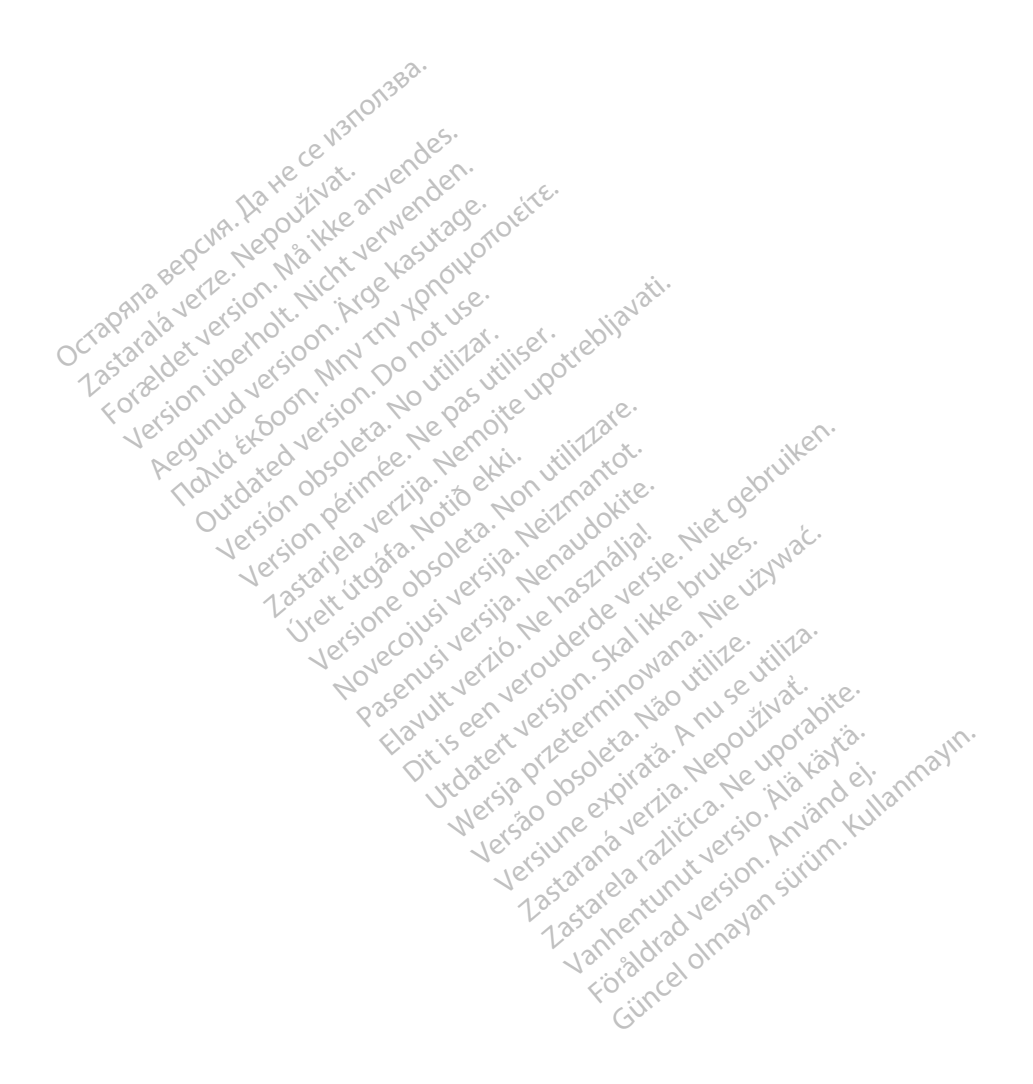

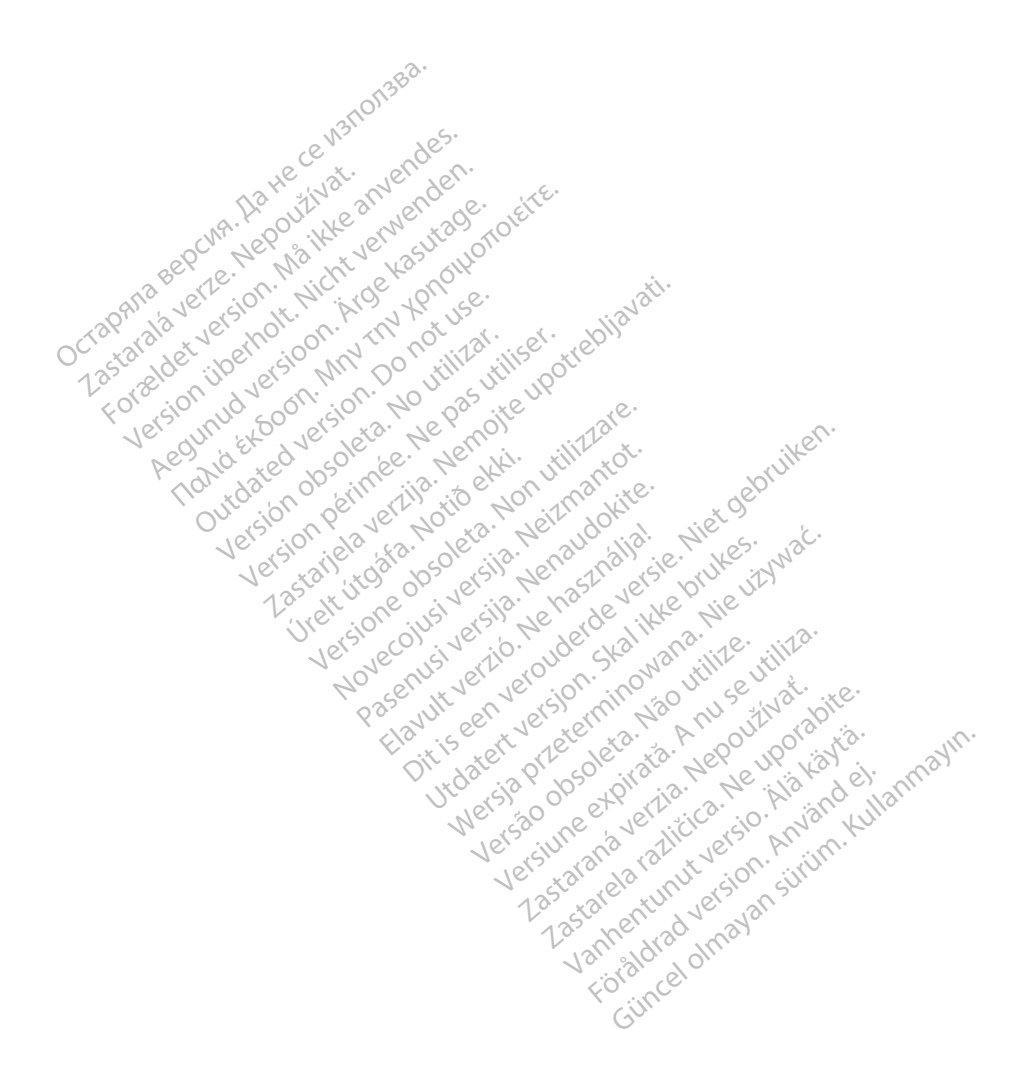

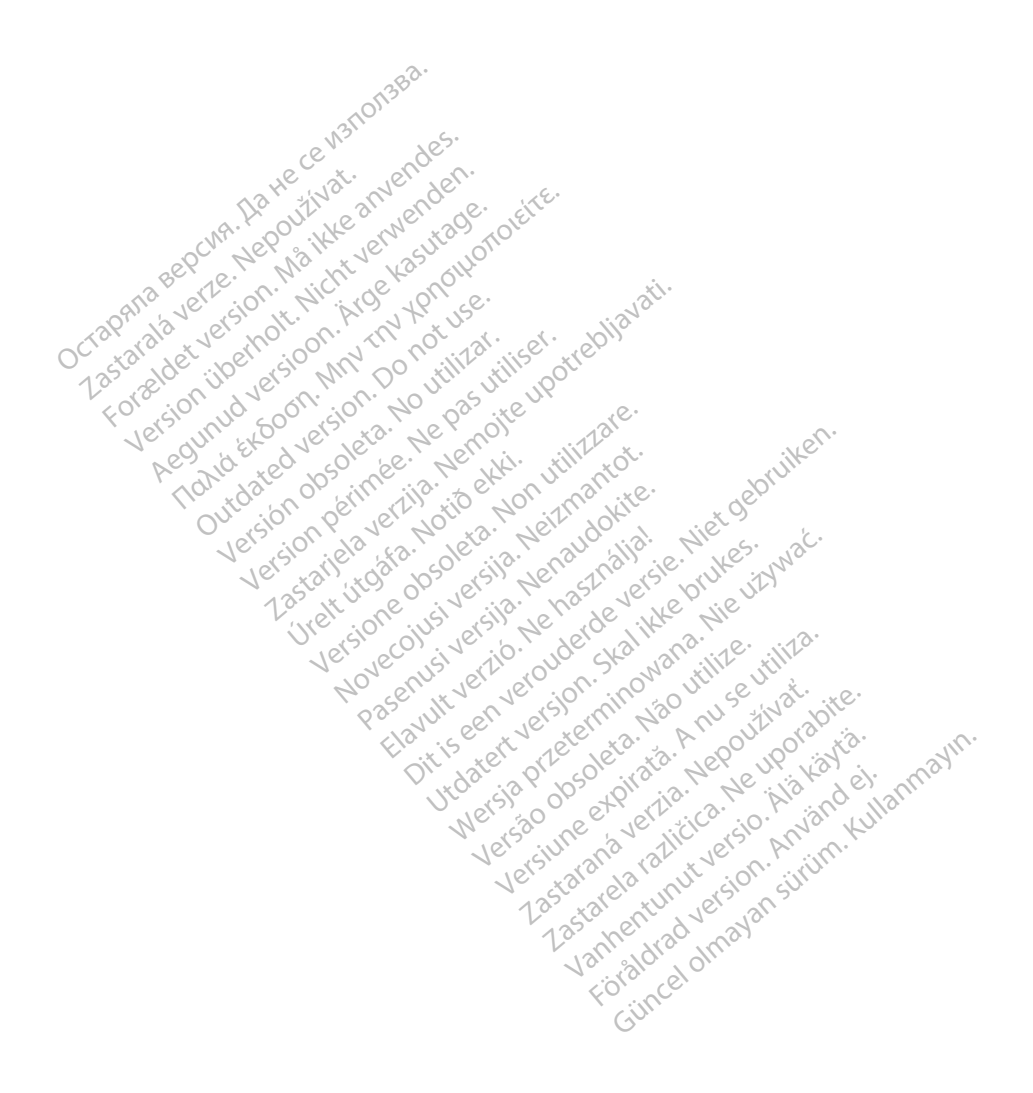

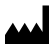

Boston Scientific Corporation 4100 Hamline Avenue North St. Paul, MN 55112-5798 USA

Guidant Europe NV/SA; Boston Scientific Green Square, Lambroekstraat 5D 1831 Diegem, Belgium **EC REP**<br> **EC REP**<br> **E Example NV/SA; Boston Scientific**<br>
ant Europe NV/SA; Boston Scientific<br>
Diegem, Belgium<br>
Diegem, Belgium<br> **JS.**<br>
Sax 332 REP Europe NV/SA; Boston: Scientified at a production of the service of the service of the service of the service of the service of the service of the service of the service of the service of the service of the service of

Boston Scientific (Australia) Pty Ltd PO Box 332 Botany NSW 1455 Australia Free Phone 1 800 676 133 Free Fax 1 800 836 666 The NV/SA, Boston Scientifie at a nuclear of the Cash of the Sense of the Cash of the Cash of the Cash of the Cash of the Cash of the Cash of the Cash of the Cash of the Cash of the Cash of the Cash of the Cash of the Cash Reader Action. Action. Action. Action. Action. Action. Action. Action. Action. Action. Action. Maximum. Action. Action. Action. Action. Action. Action. Action. Action. Action. Action. Action. Action. Action. Action. Action Outdated version of the postulation Website of de army to restitation Version péringe. Ne pas utilitzar. Ne pas utilitzar. Ne pas utilitzar. Ne pas utilitzar. 25 action action of the stranger of the stranger of the stranger of the stranger of the stranger of the stranger of the stranger of the stranger of the stranger of the stranger of the stranger of the stranger of the strang Jrelt útgáfa. Notið ekki.<br>1970 ekitnetija. Notið ekki.<br>1970 ekki. Notið ekki.<br>1981 útgáfa. Notið ekki.<br>1981 útgáfa. Notið ekki.

1.800.CARDIAC (227.3422) +1.651.582.4000

www.bostonscientific.com

IC: 4794A-CRM33007 (Contains IC:1000M-7265NG) Alexandrica. New York States of the States of the States of the States of the States of the States of the States of the States of the States of the States of the States of the States of the States of the States of the Stat Elavuk verzió. Ne használja?<br>Pelavs verzió. Ne használja?<br>Pelavs verzió. Ne használja?<br>Penyt verzie. Ne sión. Ne hite<br>Senyt verzie. Ne használja?

© 2020 Boston Scientific Corporation or its affiliates.

All rights reserved. 92362143-001 EN OUS 2020-06

unaurau yel zun, Anvaru el lanmayın. **CE2797** 

Dit is een verbeminigte versie. Niet gebruiken.<br>Die der versie versies in die versie.<br>Die der is de versie versie. Niet gebruiken.<br>Die der is de versie versie versie.<br>Die der versien van die vijfde versie.<br>Niet versien van

utdatert version. Skal ikke brukes. Water version in the university of the straight of the straight of the straight of the straight of the straight of the straight of the straight of the straight of the straight of the str

Versiume explorative in Aniatorica. National Versium expirative in the version of the version of the version of<br>Lendra de Section de la nuclear de version de la nuclear de la nuclear de la nuclear de version de la nuclear<br> zastaraná verzia. Nepoužívaťa<br>Verzia verzia. Nepoužívaťa<br>20 december 12 december 12 december<br>20 december 12 december 12 december azaranea različica. Ne uporabite. Vanhentunut versio. Älä käytä. Föräldrad version. Använd ej.

Versione observations of the construction of the construction of the construction of the construction of the co<br>of perimetal points of the construction of the construction of the construction of the construction of the con Noveconus version version indigen

## \*92362143-001\*